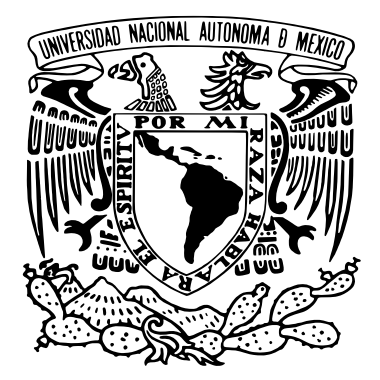

### Universidad Nacional Autónoma de México POSGRADO EN CIENCIA E INGENIERÍA DE LA COMPUTACIÓN

#### Propuesta de refactorización del programa de interpolación para estudio de la calidad del aire.

Que Presenta: Pedro Damián Cruz Santiago

Que para obtener el grado de: Especialista en Cómputo de Alto Rendimiento

> TUTOR: Dr. Oscar Alejandro Esquivel Flores

miembros del comite´ Dr. José Jesús Carlos Quintanar Sierra M. en I. Juan Luciano Díaz González

Ciudad Universitaria, CD. MX., 2022

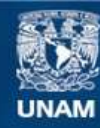

Universidad Nacional Autónoma de México

**UNAM – Dirección General de Bibliotecas Tesis Digitales Restricciones de uso**

#### **DERECHOS RESERVADOS © PROHIBIDA SU REPRODUCCIÓN TOTAL O PARCIAL**

Todo el material contenido en esta tesis esta protegido por la Ley Federal del Derecho de Autor (LFDA) de los Estados Unidos Mexicanos (México).

**Biblioteca Central** 

Dirección General de Bibliotecas de la UNAM

El uso de imágenes, fragmentos de videos, y demás material que sea objeto de protección de los derechos de autor, será exclusivamente para fines educativos e informativos y deberá citar la fuente donde la obtuvo mencionando el autor o autores. Cualquier uso distinto como el lucro, reproducción, edición o modificación, será perseguido y sancionado por el respectivo titular de los Derechos de Autor.

# <span id="page-2-0"></span>´ Indice general

#### [Resumen](#page-5-0) V

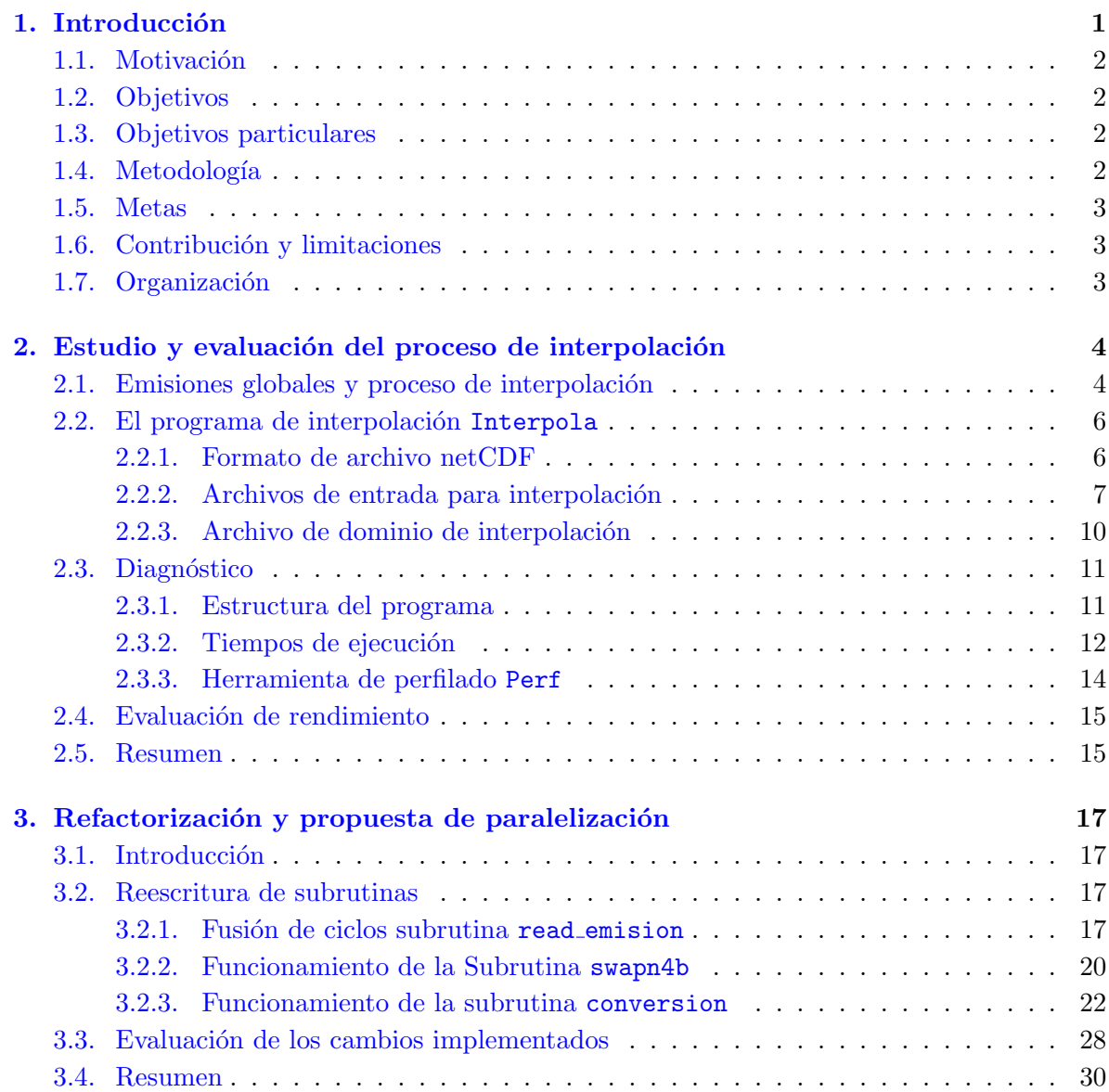

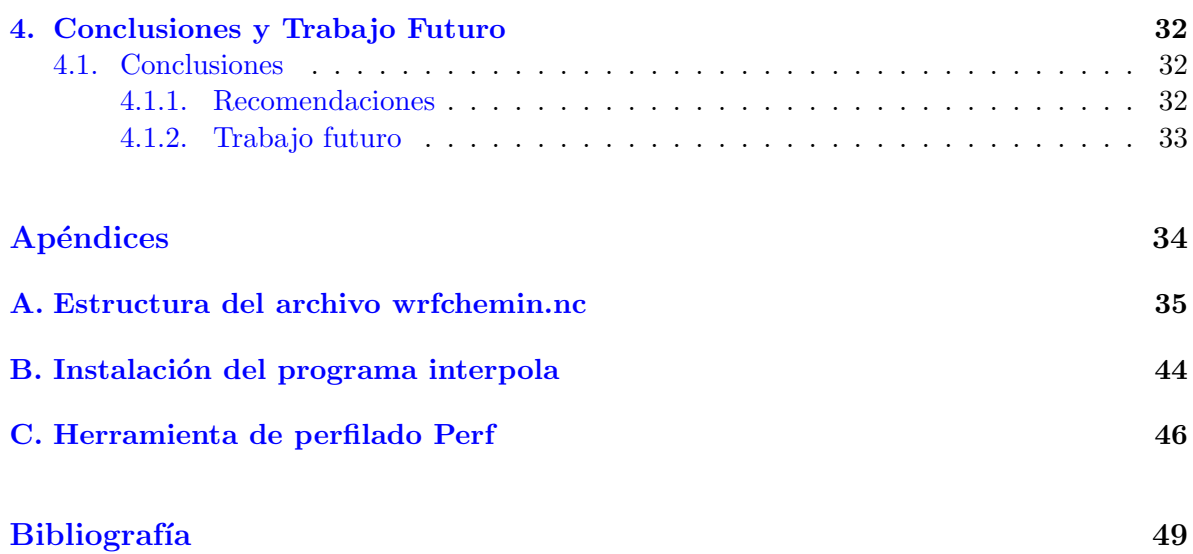

# ´ Indice de figuras

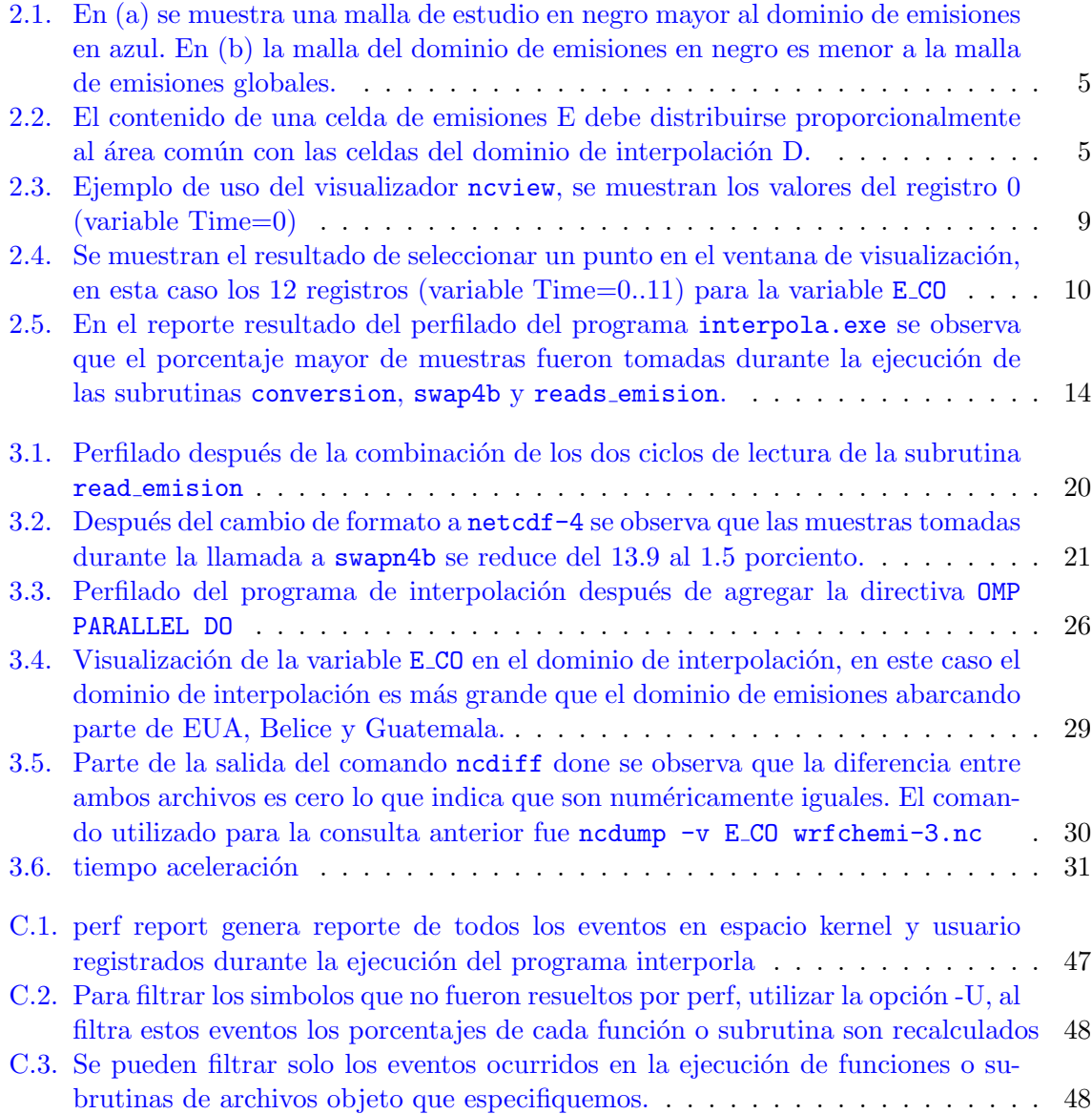

# <span id="page-5-0"></span>´ Indice de tablas

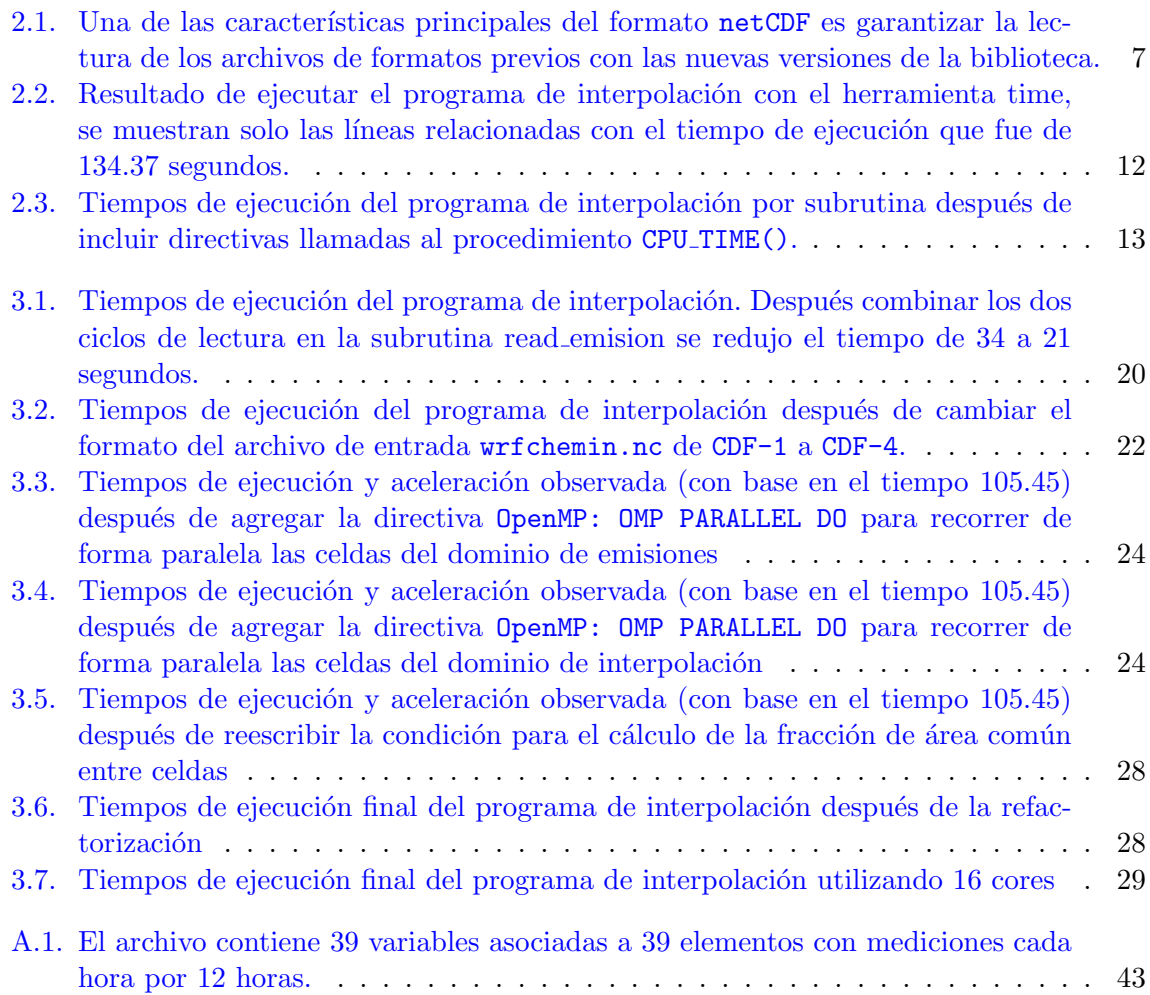

#### Propuesta de refactorización del programa de interpolación para estudio de calidad del aire.

Pedro Damián Cruz Santiago

Especialización en Cómputo de Alto Rendimiento Posgrado en Ciencia e Ingeniería de la Computación Universidad Nacional Autónoma de México

#### Resumen

La calidad del aire afecta la salud de la población, el poder reducir la exposición a ésta también reduce sus efectos. La gestión de calidad del aire ayuda a alcanzar este objetivo, dentro de la gestión se tiene que una herramienta importante son los estudios de la calidad del aire, en donde se emplea información meteorológica, de cobertura de suelo, de topografía y emisiones. Para ciertos casos de estudio de calidad del aire la resolución espacial en las que se encuentran las emisiones no es la adecuada y se requiere realizar una interpolación de los datos para su uso. En el Centro de Ciencias de la Atmósfera y Cambio Climático ICAyCC se desarrollo un sistema de interpolación en lenguaje Fortran90 para el tratamiento de los datos de las emisiones, este sistema requiere de mantenimiento y mejoras los cuales son desarrollados en este trabajo. En el presente trabajo mediante la técnica de refactorización se realizaron cambios al código y se identificaron bloques donde se agregaron directivas OpenMP teniendo como resultado una aceleración de  $17x$  en comparación con el programa original.

### <span id="page-7-0"></span>Capítulo 1

## Introducción

Una buena calidad del aire se puede definir como el conjunto de concentraciones de sustancias presentes en la atmósfera en un periodo de tiempo dado que no causan daño a la salud, al bienestar de la población, al equilibrio ecológico o a los materiales de valor económico. Por otro lado, la contaminación atmosférica se refiere a la situación donde la concentración de dichas sustancias son suficientemente altas sobre los niveles normales en el ambiente, produciendo efectos nocivos en seres humanos, animales, vegetación o materiales  $[11]$ . La estimación de las características del aire mediante el uso de modelos de calidad del aire (MCA) es un área de investigación en el Instituto de Ciencias de la Atmósfera y Cambio Climático (ICAyCC)<sup>[1](#page-2-0)</sup>, los MCA son un conjunto complejo de modelos matemáticos para simular numéricamente las concentraciones de contaminantes, su transporte meteorológico y sus transformaciones fisicoquímicas.

WRF (Weather Research and Forecasting) [2](#page-2-0) es el MCA utilizado en el ICAyCC para la publicación del pronóstico meteorológico<sup>[3](#page-2-0)</sup> para todo el país y de calidad el aire para la Zona Metropolitana del Valle de México (ZMVM)<sup>[4](#page-2-0)</sup>, para este último se debe proporcionar un base de datos de emisiones de contaminantes que servirán como condiciones iniciales y de frontera en una configuración especial de  $WRF$  denominada WRF-Chem [\[5\]](#page-56-1).

La base de datos de emisiones se debe encontrar en el formato netCDF  $[9]$  y para México es obtenido a partir del Inventario Nacional de Emisiones de M´exico 2016 (INEM-2016) publicado por la Secretaría de Medio Ambiente y Recursos Naturales (SEMARNAT)<sup>[5](#page-2-0)</sup>, en caso de que el estudio de calidad del aire se realizará en un área menor, por ejemplo la ZMVM, entonces es necesario realizar un proceso de interpolación con conservación de masa  $[8]$  [\[2\]](#page-56-4) de la base de datos de emisiones del dominio global, toda la república, al área o dominio de estudio. La interpolación debe realizarse para cada dominio de estudio y debido a sus las características, la cantidad de operaciones realizadas pueden llegar a ser del orden de 10 Billones.

En este trabajo se analizará la implementación computacional del algoritmo que lleva a cabo la interpolación con la finalidad de diseñar conjunto de estrategias computacionales de alto rendimiento que permitan acelerarlo y disminuir el tiempo de ejecución.

<sup>1</sup> <https://www.atmosfera.unam.mx/>

<sup>2</sup> <https://www.mmm.ucar.edu/weather-research-and-forecasting-model>

<sup>3</sup> <http://grupo-ioa.atmosfera.unam.mx/pronosticos/index.php/meteorologia>

<sup>4</sup> <https://www.atmosfera.unam.mx/calidad-del-aire-en-mexico/>

<sup>5</sup> <https://www.gob.mx/semarnat/documentos/documentos-del-inventario-nacional-de-emisiones>

#### <span id="page-8-0"></span>1.1. Motivación

Dentro del ICAyCC se realizan muchos casos de estudio de calidad el aire: desarrollo de tesis, artículos científicos, pronostico de calidad del aire, entre otros. La finalidad de este trabajo es reducir el tiempo de ejecución de la etapa de interpolación beneficiando con esto los diferentes estudios de calidad del aire realizados en el instituto. Los modelos de calidad del aire MCA son una herramienta para estudiar el transporte y la dinámica de los contaminantes atmosféricos, ya que simulan los procesos físicos y químicos que influyen en su comportamiento y distribución<sup>[\[10\]](#page-56-5)</sup>. Esto permite evaluar el estado de la calidad del aire en zonas de interés y adoptar las medidas de control necesarias para salvaguardar a la población y reducir su exposición a altas concentraciones de contaminantes. Para utilizar un MCA se debe proporcionar información sobre el área de estudio, esta información incluye las coordenadas geográficas que la delimitan, el periodo de tiempo a modelar y los principales contaminantes criterio generados en el área de estudio. La información sobre los contaminantes se obtiene a partir de la interpolación de la base de datos de emisiones para todo el país generada por el método DiETE  $[4]$ .

#### <span id="page-8-1"></span>1.2. Objetivos

Proponer una estrategia para acelerar el algoritmo de interpolación.

#### <span id="page-8-2"></span>1.3. Objetivos particulares

Para lograr el objetivo general, se consideran los siguientes objetivos particulares:

- Analizar e identificar con la ayuda de un programa de perfilado las partes del programa que consumen la mayor parte del tiempo de ejecución.
- Proponer e implementar estrategias de aceleración de código sustituyendo rutinas secuenciales por rutinas paralelas en las partes del programa que consumen más tiempo durante la ejecución.
- Diseñar e implementar un marco experimental para presentar el análisis de rendimiento de los cambios propuestos.

#### <span id="page-8-3"></span>1.4. Metodología

Para implementar una estrategia que sirva para acelerar el algoritmo de interpolación el primer paso es investigar el proceso de interpolación y su implementación en lenguaje Fortran<sup>[\[1\]](#page-56-7)</sup>, como siguiente paso una realizar revisión técnica de los formatos de archivo de entrada y de salida, como tercer paso llevar a cabo la ejecución del programa interpola bajo el control de un software de perfilado para identificar puntualmente las subrutinas propias o del sistema operativo donde toma más tiempo la ejecución. Como cuarto paso realizar modificaciones al código original para evaluar si hay reducción en el tiempo de ejecución sin que se vea afectada el funcionamiento general.

#### <span id="page-9-0"></span>1.5. Metas

Se espera tener una nueva versión del programa de interpolación después de aplicar las diferentes propuestas de refactorización que presenten un aumento en su eficiencia y reducción en el tiempo de ejecución. El código elaborado será de carácter público, distribuido por medio del repositorio del programa interpola<sup>[6](#page-2-0)</sup> para ser descargado y utilizado en diferentes estudios de calidad del aire llevadas a cabo en el ICAyCC.

#### <span id="page-9-1"></span>1.6. Contribución y limitaciones

El uso del programa de interpolación esta limitado solo para la república Mexicana ya que el archivo del dominio de emisiones que sirve de entrada se obtiene a partir de aplicar el DIETE al INEM publicado por la SEMARNAT. La última publicación del INEM fue en el 2016 por lo que para una nueva publicación será necesario aplicar el modelo DiETE para obtener un nuevo archivo que sirva como nuevo dominio de general de emisiones y pueda ser utilizado por el programa de interpolación para nuevos dominios de estudio.

#### <span id="page-9-2"></span>1.7. Organización

Este trabajo se organizado de la siguiente forma: en el capítulo 2 se describen el proceso de interpolación y el código mediante el que se implementa, las características del formato de archivo netCDF utilizado tanto para los archivos de entrada como de salida; as´ı como un primer análisis de rendimiento o perfilado de cada subrutina. En el capítulo 3 se describen las intervenciones al código original y la evaluación de la ejecución del proceso de interpolación bajo esta refactorización. Se finaliza con el capítulo 4 el cual contiene las conclusiones, recomendaciones y trabajo por realizar.

<sup>6</sup>https://github.com/JoseAgustin/interpola

### <span id="page-10-0"></span>Capítulo 2

## Estudio y evaluación del proceso de interpolación

En el presente capítulo se describe el proceso de interpolación, el código que lo implementa y las características principales de los datos y archivos de entrada. Principalmente se presenta un análisis de rendimiento por medio del cálculo de los tiempos de ejecución del algoritmo, así como de las subrutinas principales que lo componen, por último se describe la herramienta de perfilado utilizada para obtener un diagnóstico de la ejecución del programa de interpolación.

#### <span id="page-10-1"></span>2.1. Emisiones globales y proceso de interpolación

Los trabajos de investigación que se llevan acabo en el ICAyCC respecto a los escenarios de la calidad del aire se apoyan en el uso del software WRF-Chem (Grell et al. 2005, Fast et al. 2006) $[5]$ <sup>[1](#page-2-0)</sup> el cual requiere como datos de entrada información de **emisiones globales** que servirá para determinar condiciones iniciales y de frontera. Esta base de datos de emisiones se obtiene a partir del Inventario Nacional de Emisiones de México (INEM)<sup>[2](#page-2-0)</sup> publicado por la Secretaría de Medio Ambiente y Recursos Naturales <sup>[3](#page-2-0)</sup> (SEMARNAT) en formato de valores separados por coma csv con una resolución temporal anual y una resolución espacial a nivel municipal.

Para hacer uso de la información contenida en el INEM, el ICAyCC desarrolló e software DiETE(Gracía-Reynoso et al. 2012)<sup>[4](#page-2-0)</sup> para obtener una resolución temporal de emisiones por hora y una resolución espacial en una malla de emisiones globales que cubre toda la república mexicana compuesta por celdas de tamaño  $9 \times 9$  kms llamado dominio de emisiones globales. Sin embargo, en algunos casos de estudio, la celda del dominio de modelación tiene dimensión diferente al de las celdas en el dominio de emisiones globales. Para esolver esta situación es necesario llevar acabo un proceso de interpolación de la malla de emisiones globales a la malla del dominio de estudio. El proceso de interpolación es aquel mediante el cual se asignan los datos de los contaminantes de las celdas E que componen la malla del dominio de emisiones

<sup>1</sup> <https://ruc.noaa.gov/wrf/wrf-chem/>

 ${}^{2}$ El INEM comprende información de las emisiones liberadas a la atmósfera de los contaminantes considerados como criterio: monóxido de carbono (CO), óxidos de nitrógeno (NOx), óxidos de azufre (SOx) y partículas con diámetro aerodinámico menor a 10 y 2.5 micrómetros (PM10 y PM2.5), compuestos orgánicos volátiles (COV) y amonio (NH3).

<sup>3</sup>https://www.gob.mx/semarnat/acciones-y-programas/inventario-nacional-de-emisiones-decontaminantes-criterio-inem

<sup>4</sup> [https://github.com/JoseAgustin/emis\\_2016](https://github.com/JoseAgustin/emis_2016)

globales a las celdas D que componen la malla del dominio de estudio o de interpolación. La malla del dominio de estudio puede ser mayor o menor a la malla del dominio global como se pude observar en la figura [2.1,](#page-11-0) en ambos casos y como resultado de sobreponer las malla del dominio de estudio a la malla de emisiones globales se tendrán celdas E que tengan área en común con celdas D, posteriormente se debe calcular el área o la fracción de área común y asignar el flujo del contaminante de la celda E a la celda D de manera proporcional al área en común. El cálculo de áreas se obtiene a partir de las coordenadas geográficas de cada celda.

<span id="page-11-0"></span>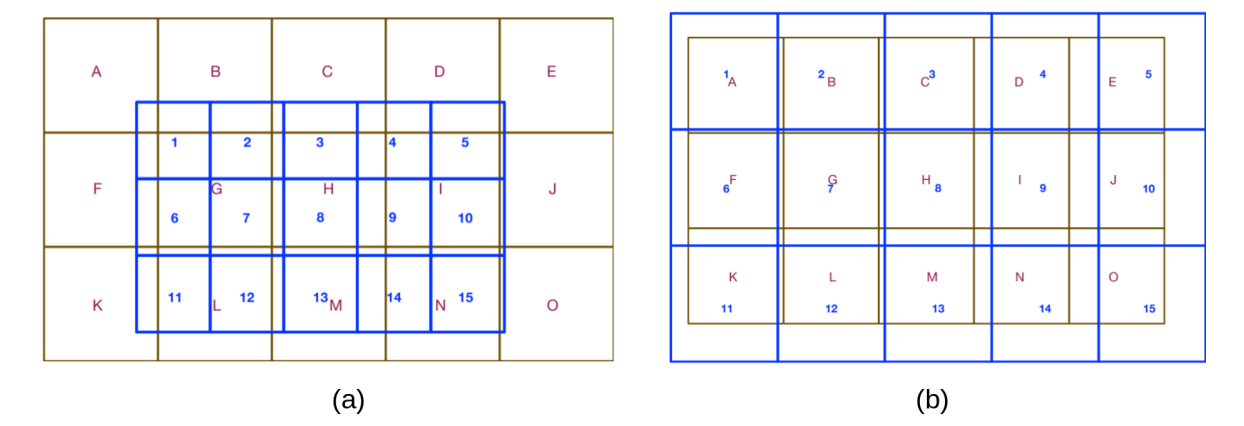

Figura 2.1: En (a) se muestra una malla de estudio en negro mayor al dominio de emisiones en azul. En (b) la malla del dominio de emisiones en negro es menor a la malla de emisiones globales.

En la figura [2.2](#page-11-1) se puede observar el proceso de interpolación de una celda del dominio de emisiones E hacia 4 celdas del dominio de estudio D, los valores de las coordenadas para las celdas de ambos dominios y los datos correspondientes a los contaminantes del dominio global son leídos por el programa de interpolación de los dos archivos de entrada.

<span id="page-11-1"></span>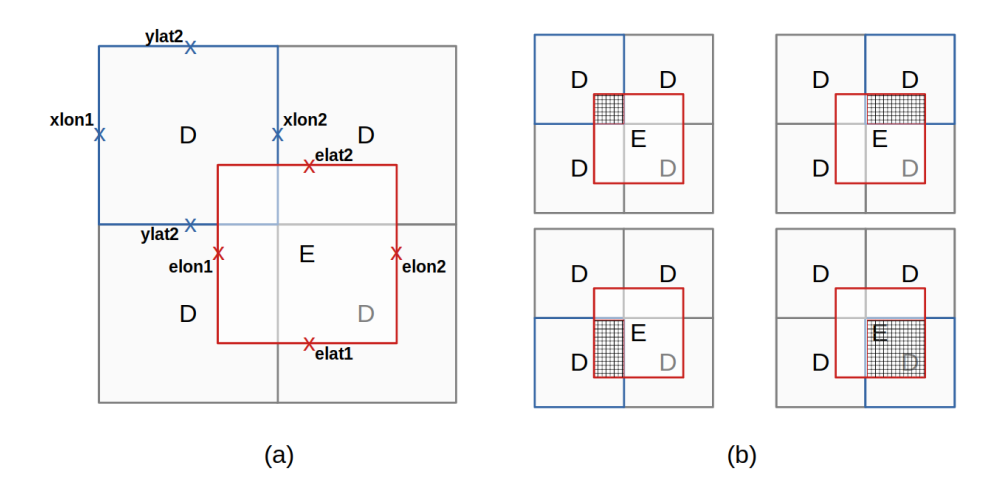

Figura 2.2: El contenido de una celda de emisiones E debe distribuirse proporcionalmente al área común con las celdas del dominio de interpolación D.

El ICAyCC sistematizó el procedimiento previamente descrito y desarrolló el software

Interpola.

#### <span id="page-12-0"></span>2.2. El programa de interpolación Interpola

Interpola es el nombre que recibe el software que lleva acabo el proceso de interpolació<sup>[5](#page-2-0)</sup> el cual se compone de siete archivos de código fuente escritos en lenguaje de programación Fortran90 y comprende las siguientes etapas:

- 1. Lee malla de emisiones: archivo wrfchemin.nc
- 2. Lee malla de estudio: archivo wrfinput
- 3. Realiza la interpolación
- 4. Guarda malla de estudio con emisiones: archivo wrfdom0.nc.

Los dos archivos de entrada y el archivo de salida se encuentra en formato de almacena-miento de datos científicos: network Common Data Format netCDF (Rew y Davis 1990)[\[9\]](#page-56-2).

#### <span id="page-12-1"></span>2.2.1. Formato de archivo netCDF

NetCDF es un tipo de dato abstracto que funciona como formato de archivo y que junto a una interfaz de programación de aplicación (API) y una biblioteca que implementa la API son desarrollados y mantenidos por la UNIDATA <sup>[6](#page-2-0)</sup>. El tipo de almacenamiento de la información en es en forma matricial, un archivo en formato netCDF se divide en 2 partes: la cabecera y los datos. La cabecera tiene la información sobre los datos almacenados, esta "metadata" consta de dimensiones, variables y atributo. Las dimensiones sirven para especificar la forma de las variables por ejemplo tiempo, latitud, longitud, altitud, temperatura, etc. Se tratan de valores enteros y solo se permite una dimensión sin límite que sirve como registro de los datos. Las variables representan arreglos de valores del mismo tipo que tienen un nombre, un tipo de dato y una lista de dimensiones, ejemplos de variables en netCDF son: temperaturasuperficie, humedad-relativa, hora, velocidad del viento. Los atributos sirven para representar información sobre una variable o sobre todo el archivo tienen un nombre, un tipo de dato, una longitud y uno o m´as valores, ejemplos de atributos de una variable son: velocidad:unidades  $= m/seg$ , temperatura:unidades: "Celsius", longitud: valid-range:  $-100,70$  mientras que los datos son los arreglos con la información documentada en la cabecera. La representación a nivel byte de los datos almacenados son independientes del sistema donde fueron escritos, para lograr esto netCDF utiliza el formato estándar no propietario eXternal Data Representation desarrollado por Sun Microsystems XDR(RFC 1014) [7](#page-2-0) , en la tabla [2.1](#page-13-1) se muestran las variantes actuales y sus características.

El formato de datos utilizado por netCDF para el almacenamiento interno de la información se divide en el modelo clásico cuya principal característica es el uso del formato XDR y es utilizado por las variantes  $CDF-1$ ,  $CDF-2$ ,  $CDF-4$ ,  $CDF-5$ <sup>[8](#page-2-0)</sup>. El formato mejorado utiliza como

<sup>5</sup> <https://github.com/JoseAgustin/interpola>

<sup>6</sup>UNIDATA forma parte de la University Corporation for Atmospheric Research (UCAR), mantiene y da soporte a las interfaces para los lenguajes C, Fortran, C++ y Java mediante la bibliotecas netcdf-c, netcdf-fortran, netcdf-cxx4 y netcdf-java respectivamente. Más información sobre el formato netCDF en la documentación oficial: https://www.unidata.ucar.edu/software/netcdf/docs/index.html

<sup>7</sup> <https://datatracker.ietf.org/doc/html/rfc1014>

<sup>8</sup>El formato CDF-3 oficialmente no existe pero es utilizado en la literatura para hacer referencia al modelo de datos clásico CDF-1, CDF-2, CDF-5.

<span id="page-13-1"></span>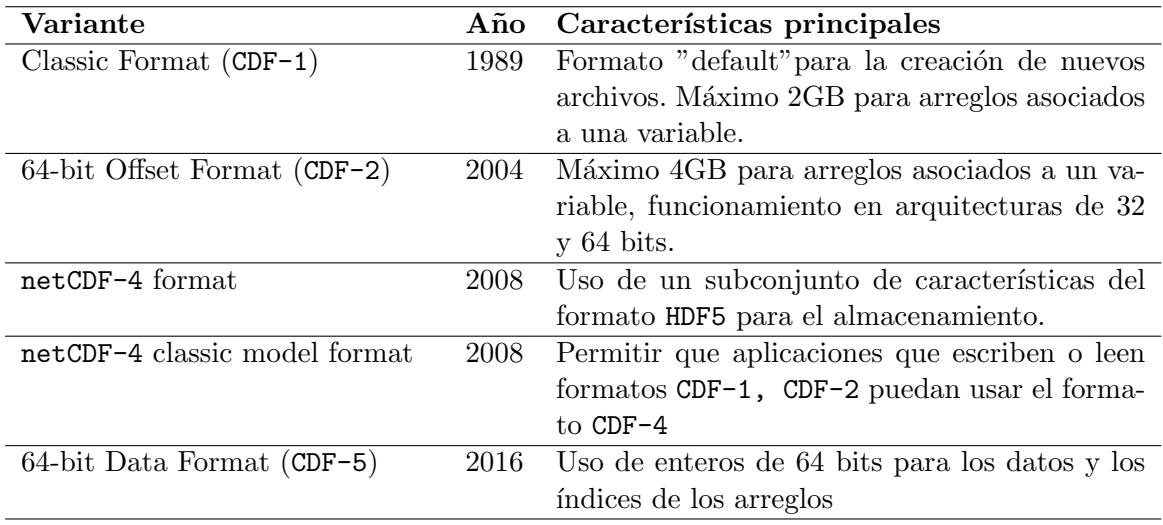

Tabla 2.1: Una de las características principales del formato netCDF es garantizar la lectura de los archivos de formatos previos con las nuevas versiones de la biblioteca.

almacenamiento interno HDF5[9](#page-2-0) que a diferencia de XDR en donde los tipos de datos como enteros y flotantes son almacenados utilizando agrupamientos de 4 bytes en un formato propio, HDF5 hace uso del almacenamiento little y big-endian dependiendo la arquitectura donde son generados los datos.

La biblioteca netcdf-c proporciona tres herramientas que sirven para trabajar con archivos netCDF desde la línea de comandos ncdump, ncgen, nccopy. La herramienta ncdump lee un archivo netCDF y muestra su contenido en ASCII en un formato llamado CDL <sup>[10](#page-2-0)</sup>, ncgen lee un archivo de texto ASCII en formato CDL y genera el archivo netCDF correspondiente, nccopy toma un archivo netCDF y lo copia a otro archivo netCDF cambiando la variante, compresión y otras características de almacenamiento. Adicionalmente existen herramientas de terceros para la manipulación y visualización de archivos netCDF, para una lista extensa mantenida por UNIDATA<sup>[11](#page-2-0)</sup>.

Las bibliotecas utilizadas en el presente trabajo facilitarán la manipulación del netCDV Operator o NCO<sup>[12](#page-2-0)</sup> y para la visualización con ncview<sup>[13](#page-2-0)</sup>.

#### <span id="page-13-0"></span>2.2.2. Archivos de entrada para interpolación

Archivo de emisiones globales. El archivo base de datos de emisiones wrfchemin.nc se encuentra en formato netCDF y contiene la distribución espacial y temporal del INEM que publica la SEMARNAT en formato csv. A continuación se muestra la estructura del archivo wrfchemin.nc, resultado de hacer la consulta por medio de la herramienta ncdump:

<sup>&</sup>lt;sup>9</sup>Desarrollada desde 1998, *Hierarchical Data Format 5* consiste de una especificación así como su implementación en lenguaje C, C++, Fortran90 y Java, para más información remitirse a la página del proyecto https://www.hdfgroup.org/solutions/hdf5/

 $^{10}$ CDL (*Common Data Language*) es una notación legible por el humano sobre la estructura y los datos en un archivo netCDF, forma parte de la especificación netCDF ( [https://www.unidata.ucar.edu/software/netcdf/](https://www.unidata.ucar.edu/software/netcdf/workshops/most-recent/nc3model/Cdl.html) [workshops/most-recent/nc3model/Cdl.html](https://www.unidata.ucar.edu/software/netcdf/workshops/most-recent/nc3model/Cdl.html))

<sup>11</sup>[https://www.unidata.ucar.edu/software/netcdf/software.html]( https://www.unidata.ucar.edu/software/netcdf/software.html)

<sup>12</sup><http://nco.sourceforge.net/>

<sup>13</sup>[http://meteora.ucsd.edu/~pierce/ncview\\_home\\_page.html](http://meteora.ucsd.edu/~pierce/ncview_home_page.html)

```
dimensions:
        Time = UNLIMITED ; // (12 currently)
        DateStrLen = 19 ;
        west\_east = 1059;
        south_north = 677 ;
        bottom_top = 1;
        emissions_zdim_stag = 8 ;
variables:
        char Times(Time, DateStrLen) ;
        float XLONG(Time, south_north, west_east) ;
                XLONG:FieldType = 104 ;
                XLONG:MemoryOrder = "XYZ" ;
                XLONG:description = "LONGITUDE, WEST IS NEGATIVE" ;
                XLONG:units = "degree_east" ;
                XLONG: axis = "X";
        float XLAT(Time, south_north, west_east) ;
                XLAT:FieldType = 104 ;
                XLAT:MemoryOrder = "XYZ" ;
                XLAT:description = "LATITUDE, SOUTH IS NEGATIVE" ;
                XLAT:units = "degree_north" ;
                XLAT:axis = "Y";
        float E_CO(Time, emissions_zdim_stag, south_north, west_east) ;
                E_CO:FieldType = 104 ;
                E_CO:MemoryOrder = "XYZ" ;
                E_CO:description = "Emissions rate of Carbon Monoxide" ;
                E_C0:units = "mol km^- - 2 hr^- - 1" ;
                E_C0:stageer = "Z";
                E_CO:coordinates = "XLONG XLAT" ;
```
El archivo tiene definidas 6 dimensiones Time, DateStrLen, west:east, south\_north, bottom\_top y emissions\_zdim\_stag. En el listado solo muestran las variables Times, XLONG, XLAT, E\_CO y sus atributos. La dimensión Time no tiene límite pero se reportan 12 registros almacenados en el archivo; en total el archivo tiene definidas 46 variables, 39 de ellas corresponden a los diferentes conjunto de contaminantes criterio obtenidos del INEM, un listado completo del archivo  $\texttt{wrfchemin}.\texttt{nc}$  puede consultarse en el apéndice [A.](#page-41-0)

De la información anterior se puede deducir que se trata de un dominio compuesto por 1059x677x8 celdas cada una de ellas con datos asociados a 39 contaminantes para 12 registros de tiempo.

Visualización. El procedimiento para visualizar el contenido del archivo wrfchemin.nc es abrir el visor y seleccionar de forma interactiva alguna de las variables contenidas en el archivo, ncview mostrar´a todos los datos asociados a esa variable para todas las celdas, en la figura [2.3](#page-15-0) se puede observar la interfaz del visualizador para una variable contenida en el archivo.

Consultas especializadas. Otra herramienta utilizada en el presente trabajo para el manejo de archivos netCDF es ncks (netcdf kitchen sink) que forma parte del software netCDF Operator NCO, permite en este caso consultar desde l´ınea de comandos el valor de una variable para las dimensiones dadas. Por ejemplo, para consultar el valor de la variable E\_CO (monóxido de carbono) en

<span id="page-15-0"></span>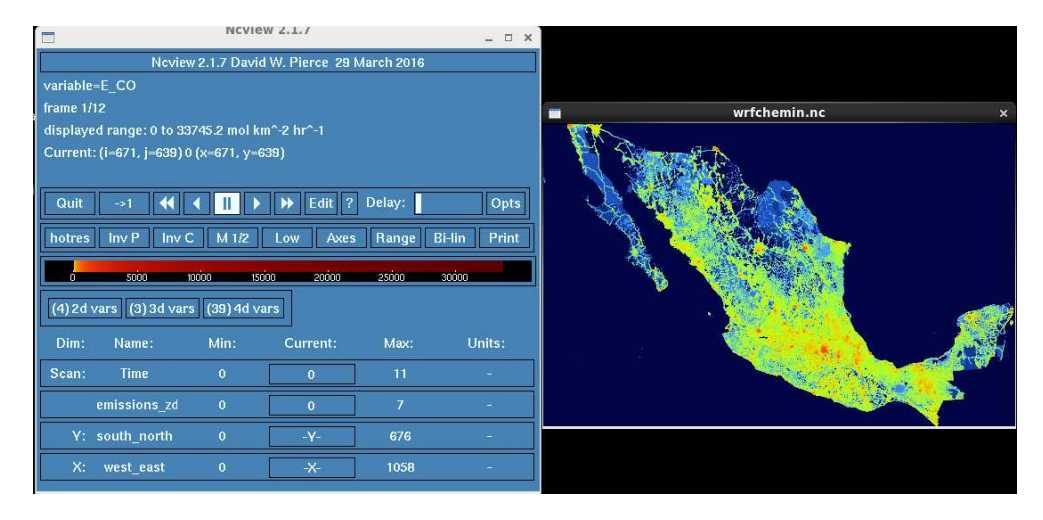

Figura 2.3: Ejemplo de uso del visualizador ncview, se muestran los valores del registro 0 (variable Time=0)

```
la celda ( emissions_zdim_stag, south_north, west_east ) = 0, 166, 628)
para todos los registros Time = 0,..,11 el comando es el siguiente:
ncks -d south_north,166 -d west_east,628 -d emissions_zdim_stag,0
-v E_CO wrfchemin.nc.
  dimensions:
    Time = UNLIMITED ; // (12 currently)
    emissions_zdim_stag = 1 ;
    south_north = 1;
    west\_east = 1;
...
 data:
    E_C =666.8818,
    643.1808,
    605.099,
    554.3694,
    439.5999,
    408.4514,
    363.0704,
    336.6933,
    322.3314,
    308.5619,
```

```
...
}
```
330.6571, 453.2018 ;

El resultado de la consulta con la herramienta ncks se encuentra en formato CDL (Common Data Language) lo que permite construir otro archivo netCDF con la herramienta negen, en este caso se muestran los datos contenidos en una celda para 12 registros que corresponden según los atributos del archivo a un valor por hora en el rango 0 a 11 hrs. El visualizador ncview nos permite realizar la misma consulta de forma interactiva seleccionando un punto en el mapa de visualización, en la imagen [2.4](#page-16-1) se muestra la consulta para la misma celda ( emissions\_zdim\_stag, south\_north, west\_east ) = 0, 166, 628)

<span id="page-16-1"></span>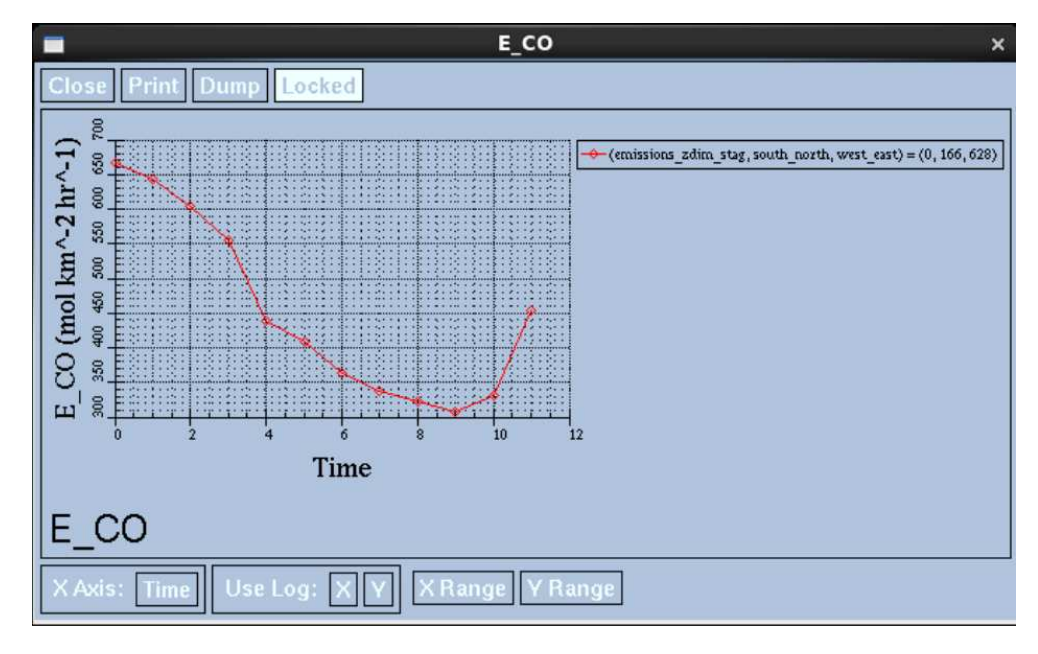

Figura 2.4: Se muestran el resultado de seleccionar un punto en el ventana de visualización, en esta caso los 12 registros (variable Time=0..11) para la variable E CO

Como último punto respecto al archivo de emisiones globales con el uso de la herramienta ncdump consultamos la variante del formato netCDF y no reporta que se trata de un archivo CDF-1 lo que significa el uso de formato de datos clásico.

#### <span id="page-16-0"></span>2.2.3. Archivo de dominio de interpolación

El archivo de interpolación wrfinput contiene el dominio de estudio hacia el cual se debe realizar la interpolación a partir del archivo wrfchemin.nc, como resultado de la interpolación se genera el archivo wrfchemi\_00z\_d01 que junto con el archivo wrfinput es utilizado por el modelo WRF-Chem para llevar a cabo una simulación. Se muestran a continuación las dimensiones contenidas en el archivo wrfinput, este archivo tiene definidas 313 variables:

```
dimensions:
Time = UNLIMITED ; // (1 currently)
DateStrLen = 19 ;
west\_east = 150;
south_north = 100 ;
bottom\_top = 33;
dust_erosion_dimension = 3 ;
bottom_top_stag = 34 ;
soil_layers_stag = 4 ;
west_east_stag = 151 ;
south_north_stag = 101 ;
DIM0010 = 5 ;
```

```
land_cat_stag = 24 ;
soil_cat_stag = 16;
num_ext_model_couple_dom_stag = 1 ;
```
El archivo wrfinput para este dominio de interpolación contiene 100  $\times$ 150 celdas correspondiente a las dimensiones south\_north, west\_east. Para este caso el dominio de interpolación comprende las coordenadas (lat=16.92754, lon=-102.5687) (lat=21.29327, lon=-95.39038) que corresponde a los valores almacenados para la primera y última celda respectivamente.

#### <span id="page-17-0"></span>2.3. Diagnóstico

#### <span id="page-17-1"></span>2.3.1. Estructura del programa

El programa de interpolación Interpola se compone de un archivo principal Interpola.F90 y seis archivos con la implementación de las subrutinas llamadas desde el archivo principal. Su instalación requiere de la biblioteca  $\text{netcdf-fortran}^{14}$  $\text{netcdf-fortran}^{14}$  $\text{netcdf-fortran}^{14}$  configurada para el soporte del formato mejorado CDF-4 (HDF5)<sup>[15](#page-2-0)</sup>.

La estructura del archivo principal, mostrada en el listado 2.2, refleja los pasos de la interpolación descrita previamente: leer archivo con datos del dominio de emisiones globales, leer archivo con datos del dominio de estudio, realizar los cálculos de interpolación, escribir los resultados.

```
program Interpola
```

```
Call reads_emision
Call reads_grid
Call conversion
Call file_out
```
end program Interpola

Lista 2.2: Contenido del archivo Interpola.F90

Los seis archivos restantes que forman parte del programa son:

- 1. lee\_emis.F90: Implementa la subrutina reads\_emision encargada de leer el archivo wrfchemin.nc que contiene las emisiones para un dominio en específico.
- 2. lee\_malla.F90: Implementa la subrutina reads\_grid encargada de leer el archivo wrfinput que contiene el dominio donde las emisiones debe interpolarse.
- 3. calculos. F90: Implementa la subrutina conversion encargada de realizar los cálculos de interpolación de las emisiones.
- 4. salidas.F90: Implementa la subrutina File\_out encargada de generar el archivo en formato netcdf con las emisiones interpoladas al dominio de estudio

<sup>14</sup><https://github.com/Unidata/netcdf-fortran>

<sup>15</sup><https://github.com/HDFGroup/hdf5>

- 5. s\_check.F90: Implementa la subrutina check utilizada en cada llamada a funciones de lectura o escritura de los archivos netcdf y en caso de error terminar la ejecución del programa interpola.
- 6. mod\_vars\_dat.F90: Implementa el m´odulo vars\_dat que contiene variables comunes a todas las subrutinas del programa interpola.

Para fines del presente trabajo se llevo a cabo la instalación del programa Interpola siguiendo las instrucciones del repositorio, en un equipo de cómputo con 16 cores Intel $(R)$  $Xeon(R)$  CPU E5-2670, con el sistema operativo GNU/Linux distribución CentOS 6.10 utilizando los compiladores GNU Compiler Collections GCC versión  $9.0^{16}$  $9.0^{16}$  $9.0^{16}$ . En en apéndice ?? se puede consultar los comandos realizados para la instalación del programa de interpolación.

#### <span id="page-18-0"></span>2.3.2. Tiempos de ejecución

<span id="page-18-1"></span>Ejecución Global. Con la ayuda del programa time  $^{17}$  $^{17}$  $^{17}$  obtenemos el tiempo de reloj de la ejecución del programa Interpola: [2.2](#page-18-1)

| Command being timed:                         | "./interpola.exe" |
|----------------------------------------------|-------------------|
| User time (seconds):                         | 124.71            |
| System time (seconds):                       | 9.66              |
| Elapsed (wall clock) time (h:mm:ss or m:ss): | 2:14.37           |

Tabla 2.2: Resultado de ejecutar el programa de interpolación con el herramienta time, se muestran solo las líneas relacionadas con el tiempo de ejecución que fue de 134.37 segundos.

Ejecución por subrutina. Para identificar las partes del programa en las cuales la ejecución toma más tiempo se procede a la modificación del programa principal para obtener una aproximaci´on del tiempo que toma a cada subrutina ejecutarse. Se definieron las variables T1 y T2 de tipo real para ser utilizadas con el procedimiento interno CPU\_TIME() <sup>[18](#page-2-0)</sup>. Para obtener el tiempo que toma la ejecución se agrego una linea con la llamada al procedimiento CPU\_TIME() con argumento la variable T1 antes de la llamada a la subrutina y como argumento la variable T2 inmediatamente despu´es llamada a la subrutinas, el resultado T2 - T1 es el tiempo que tomo la ejecución de cada subrutina.

El archivo principal Interpola.F90 después de insertar las líneas para medir el tiempo por subrutina se muestra continuación:

program Interpola real ::  $T1, T2$ , emiss, grid, conv, fout Call cpu\_time $(T1)$ Call reads\_emision Call cpu\_time  $(T2)$ 

<sup>16</sup><https://gcc.gnu.org/>

<sup>&</sup>lt;sup>17</sup>La herramienta time es utilizada para ejecutar otro programa y al termino de éste reportan información sobre los recursos utilizados, entre otros el tiempo de reloj o wall clock time. Más información en la página del manual <https://man7.org/linux/man-pages/man1/time.1.html>

<sup>18</sup>[https://gcc.gnu.org/onlinedocs/gfortran/CPU\\_005fTIME.html](https://gcc.gnu.org/onlinedocs/gfortran/CPU_005fTIME.html)

```
emiss = T2-T1Call cpu_time(T1)Call reads_grid
    Call cpu_time (T2)grid = T2-T1Call cpu_time(T1)Call conversion
    Call cpu_time (T2)conv = T2-T1Call cpu_time(T1)Call File_out
    Call cpu_time (T2)f \circ ut = T2-T1print *, 'READS EMISION :: .', emiss
    print *, 'READS_GRIDS :: ....', grid
    print *, 'CONVERSION:: .....', conv
    print *, 'FILE OUT :: ... ``, fout
    print *, 'TOTAL:: ', emiss + grid + conv + fout
end program Interpola
```
#### Lista 2.3: Modificaciones realizadas al archivo Interpola.F90 para reportar el tiempo por subrutina.

<span id="page-19-0"></span>El tiempo de ejecución del programa interpola con las modificaciones anteriores se reportan en la tabla [2.3.](#page-19-0)

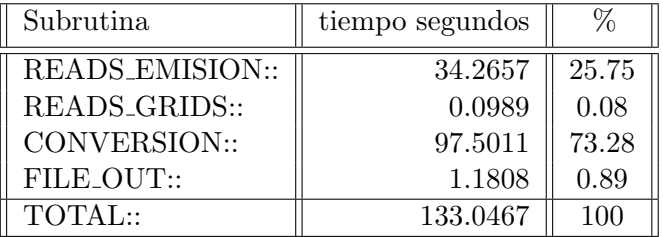

Tabla 2.3: Tiempos de ejecución del programa de interpolación por subrutina después de incluir directivas llamadas al procedimiento CPU\_TIME().

#### <span id="page-20-0"></span>2.3.3. Herramienta de perfilado Perf

Perf es una herramienta de perfilado disponible para versiones del kernel Linux 2.6 o posteriores<sup>[19](#page-2-0)</sup> que no requiere la modificación o recompilación del código fuente del programa a perfilar. Los eventos que mide Perf son de software (kernel o aplicaciones de usuario) y de hardware (generados en el procesador), para ambos Perf permite el reporte total de la ocurrencia de los eventos "Counting" y el reporte de muestreo de eventos "Sampling". <sup>[20](#page-2-0)</sup>.

Para obtener un reporte por muestreo, el primer paso es la ejecución por medio de Perf con la opción record seguido del programa a perfilar, en este paso la herramienta Perf registra por default 1, 000 muestras por segundo en el archivo perf.data donde cada una de estas muestras corresponde a la información del puntero de instrucción instruction pointer (IP) que indica en donde se encuentra la ejecución del programa en el momento de la muestra<sup>[21](#page-2-0)</sup>.

El segundo paso es ejecutar de nuevo la herramienta Perf para leer el contenido del archivo perf.data y generar el reporte solicitado. El archivo perf.data tiene registros del puntero de instrucción en rutinas del programa, bibliotecas compartidas utilizadas por el programa así como llamadas al sistema *system calls*<sup>[22](#page-2-0)</sup>. En la figura [2.5](#page-20-1) se puede observar el reporte generado por la herramienta Perf, la columna Samples contiene la cantidad de muestras que fueron tomadas durante la ejecución de la subrutina de la columna Symbol que se encuentra dentro del ejecutable de la columna Shared Object. La columna Overhead contiene el porcentaje del total de muestras registradas durante la ejecución del programa para cada subrutina listada en el reporte. En en apéndice  $C$  se puede consultar los comandos utilizados para la ejecución de la herramienta +Perf+.

<span id="page-20-1"></span>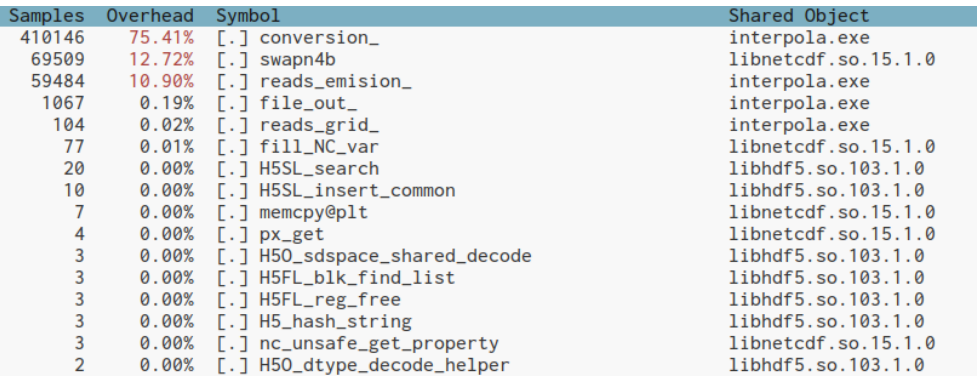

Figura 2.5: En el reporte resultado del perfilado del programa interpola.exe se observa que el porcentaje mayor de muestras fueron tomadas durante la ejecución de las subrutinas conversion, swap4b y reads emision.

 $19A$  partir de la versión 2.6 del kernel se desarrolló un nuevo subsistema para agrupar todo lo referente al análisis del rendimiento llamado Performance Counters for Linux (PCL) la cual proporciona una abstracción para exponer un amplio conjunto de características de medición: contadores de eventos de hardware y software, muestreo y seguimiento de eventos. <https://lwn.net/Articles/337493/>

<sup>20</sup>https://perf.wiki.kernel.org/index.php/Tutorial

 $21$ La frecuencia de toma de las muestras así como el evento a registrar puede ser personalizado mediante opciones del programa. Para más información con remitirse a la página del manual [https://www.man7.org/](https://www.man7.org/linux/man-pages/man1/perf-record.1.html) [linux/man-pages/man1/perf-record.1.html](https://www.man7.org/linux/man-pages/man1/perf-record.1.html)

<sup>22</sup><https://www.man7.org/linux/man-pages/man1/perf-report.1.html>

#### <span id="page-21-0"></span>2.4. Evaluación de rendimiento

Agregar líneas de código para medir el tiempo por subrutina reportó que el 73.28 % de la ejecución ocurre en conversion, el 25.75 % en reads\_emision y el 1 % restante en read\_grids y file\_out, por otro lado el porcentaje de muestras tomadas por la herramienta de perfilado es proporcional al tiempo de ejecución de la subrutina conversion  $75.41\%$  pero en el caso de la subrutina read\_emision solo el  $10.90\%$  de las muestras fueron tomadas durante su ejecución y aparece una subrutina swapn4b que participa de manera significativa con un 12.72 % de las muestras. Una pista sobre el origen la subrutina swapn4b se obtuvo del mismo reporte del perfilado debido a que en la columna Shared Object de la imagen [2.5](#page-20-1) se muestra la biblioteca a la que forma parte: libnetcdf.so.15.1.0.

La subrutina read\_emision es la encargada de leer los datos de emisiones globales contenidas en el archivo wrfchemin.nc, que en el caso del archivo utilizados para este trabajo corresponden a 12 registros de 39 contaminantes para 1059 latitudes, 677 longitudes y 8 niveles en la vertical, mientras que la subrutina conversion realiza los cálculos de interpolación del dominio global al dominio de interpolación. Considerando que las coordenadas geográficas de las celdas que conforman la malla del dominio de interpolación son leídas en la subrutina reads\_grids a partir del archivo wrfinput,  $100 \times 150$  celdas en el archivo utilizado en este trabajo, se realizan  $12 \times 39 \times 1059 \times 677 \times 8 = 2,684,234,592$  operaciones de comparación para determinar las áreas comunes entre mallas y  $12 \times 39 \times 100 \times 150 \times 8 = 56,160,000$  operaciones de asignación de contaminantes.

El alto porcentaje de muestras reportada en la subrutina conversion por la herramienta de perfilado puede ser ocasionada por el uso de 4 ciclos for anidados para recorrer las celdas de los dominios y posteriormente por el uso de otros 4 ciclos anidados para llevar a cabo la asignación una celda a otra, esta asignación puede llevarse de forma independiente entre las 2 celdas con área común y esa parte del código es un candidato a ser refactorizada de tal forma que la asignación se ejecute de forma paralela.

En el caso de los ciclos utilizados para recorrer las celdas de ambos dominios son candidatos por ejemplo a recorrer de forma paralela un conjunto de latitudes o longitudes del dominio de emisiones para encontrar aquellas celdas del dominio de interpolación con las que tengan un área en común. Otra de las subrutinas principales del programa de interpolación reportada con un gran n´umero de muestras durante el perfilado es read\_emision, encargada de leer la base de datos de las emisiones globales, y la subrutina swapn4b que al ser parte de la biblioteca netcdf es posible que haya sido llamada por read\_emision durante el proceso de lectura del archivo.

Las características del formato netCDF permiten el acceso directo a un registro en específico sin llevar a cabo una lectura secuencial desde el inicio del archivo, pero en este caso se realiza la lectura de todos los registros contenidos en el archivo. Estudiaremos el código de esta rutina para determinar el motivo del gran n´umero de llamadas a la subrutina swapn4b y si es posible realizar cambios para disminuirlas.

#### <span id="page-21-1"></span>2.5. Resumen

Es este capítulo se revisaron las características principales del formato netCDF, formato en el que se encuentran los archivos de entrada utilizados por el programa de interpolación. Se reportan los tiempos que toman cada una de las 4 subrutinas del programa de interpolación identificando que el 25.75 % es utilizado en la lectura del archivo con la base de datos de las emisiones y el 73.28 en las operaciones de la interpolación. También se reporta el perfilado de la ejecución del programa de interpolación donde el 75.41 % de la muestras fueron tomadas durante la ejecución de la subrutina conversion y  $23.62\%$  en la subrutina read\_emision de las cuales más del  $50\%$  de las muestras ocurrieron durante la ejecución de la subrutina swapn4b contenida en la biblioteca libnetcdf.

### <span id="page-23-0"></span>Capítulo 3

## Refactorización y propuesta de paralelización

#### <span id="page-23-1"></span>3.1. Introducción

En este capítulo se utilizará la técnica de refactorización  $|3|$  el código fuente. Esta técnica consiste en la reescritura de código aplicando cambios específicos sin afectar la naturaleza funcional de los procedimientos, aqu´ı se presentan las modificaciones a las subrutinas read\_emision y conversion que fueron identificadas en el perfilado con mayor consumo de tiempo. Posteriormente se presenta una propuesta de paralelización para memoria compartida utilizando directivas  $\mathsf{OpenMP}$ <sup>[1](#page-2-0)</sup> para la subrutina conversion.

Finalmente se utiliza como métrica de desempeño el tiempo de ejecución [\[7\]](#page-56-9) obtenido después de la refactorización y el uso de las directivas OpenMP.

#### <span id="page-23-2"></span>3.2. Reescritura de subrutinas

Con base en los resultados del perfilado del programa Interpola se llevará a cabo una revisión del código de la subrutina read\_emision para identificar los ciclos que realizan la lectura del archivo de emisiones globales haciendo cambios al código y volver a ejecutar el programa para medir los efectos. Posteriormente se realizará el mismo análisis en la subrutina conversion, que consume la mayor parte del tiempo durante la ejecución, identificando posibles segmentos de c´odigo principalmente ciclos anidados para insertar directivas OpenMP para su ejecución en paralelo.

#### <span id="page-23-3"></span>3.2.1. Fusión de ciclos subrutina read emision

La subrutina read emision es la encargada de leer los datos correspondientes a conjuntos de emisiones contenidos en el archivo wrfchemin.nc, al examinar el c´odigo fuente se identificaron las líneas que llevan a cabo la lectura mediante dos ciclos:

<sup>1</sup>El conjunto de directivas para el compilador, las bibliotecas y las variables de entorno definen la especificación OpenMP API para el paralelismo en programas C, C++ y Fortran. Las directivas extienden los lenguajes C, C++ y Fortran para la construcción de programas SPMD (single program miltiple data). Las variables de entorno permiten el control en tiempo de ejecución el comportamiento del programa. Para más información sobre la especificación OpenMP remitirse a la página <http://www.openmp.org>

1. Ciclo de identificación de variables correspondientes a emisiones. En este ciclo se identifican las variables definidas en el archivo wrfchemin.nc cuyo nombre comienza con E o e que corresponden a variables asociadas a un conjunto de emisiones.

```
1
 2 \paralleldo ikk=1, nvars
 3 \parallel call check ( nf90_inquire_variable (ncid, ikk, name))
 4 \parallel ename (ikk) = trim (name)
 5 \parallel if (name (1:2) . eq. "E_" . or . name (1:2) . eq. "e_" ) then
 6 if (\text{trim}(\text{name}).eq, "ECO" \text{ or } \text{trim}(\text{name}).eq, "e.co") LCO=ikk
 7 call check (nf90.get_1 att (ncid, ikk, " description", name))
 8 \parallel cname (ikk)=trim (name)
 9 \parallel call check ( nf90_get_att (ncid, ikk, "units", name))
10 \parallel cunits (ikk)=trim (name)
11 | tvar (ikk) = . true.
12 end if
13 end do
```
Listado 3.1: Código original para obtener las variables en el archivo asociadas a un contaminante

En el listado  $3.1$  línea 1 la variable nvars tiene un valor que corresponde al número de variables definidas en el archivo netcdf. En la línea 2 se llama a la función nf90 inquire variable para obtener el nombre de cada variable, si la variable corresponde a un elemento del inventario emisiones, línea 5, se llama la función nf90 get att en la línea 7 para obtener la descripción de la variable y las unidades de la misma, línea 9. Finalmente, en la línea 11 se almacena en el arreglo tvar el valor .true. indicando que el número de variable ikk corresponde a una variable de emisión, este valor es utilizado en el segundo ciclo para obtener los datos de cada variable.

2. Ciclo de lectura de los datos asociados a la variables de emisión. En este ciclo se lleva a cabo la lectura de los datos correspondientes a cada una de las variables identificadas en el primer ciclo cuyo nombre comienza con E CO o e co:

```
1 \parallel do ikk=1, nvars
2 \parallel if ( tvar (ikk )) then
3 \text{ } \vert \text{ } call check ( nf90 get var ( ncid , id var ( ikk ) , ea ) )
 4 \parallel do i=1, west_east
5 \parallel do j=1, south_north
6 \parallel do l=1, emissions_zdim_stag
 7 \parallel do it = 1,dim (1) ! times in file
8 || ei (i, j, l, it, ikk)=ea(i, j, l, it)
9 \parallel end do
10 end do
11 end do
12 \parallel end do
13 end if
14 end do
```
Listado 3.2: Código original para obtener las datos de las variables en el archivo asociadas a un contaminante

En el listado [3.2](#page-24-1) línea 2 si la variable ikk tiene el valor verdadero .true., se trata de una variable asociada a emisiones, entonces se llama a la subrutina  $\texttt{nf90\_get\_var}^2,$  $\texttt{nf90\_get\_var}^2,$  $\texttt{nf90\_get\_var}^2,$ línea 3, para almacenar en el arreglo ea los datos la variable identificada internamente dentro del archivo netcdf como id\_var(ikk)<sup>[3](#page-2-0)</sup>. Posteriormente, en la línea 8 se asignan los valores del arreglo ea al arreglo ei elemento a elemento por medio de 4 ciclos DO. Las líneas 4 a 12 correspondientes a la asignación del arreglo ea al arreglo ei para cada variable ikk, pueden ser sustituidas por una asignación directa utilizando notación de Fortran90:  $ei(:,:,:,:,ikk)=ea^{4}$  $ei(:,:,:,:,ikk)=ea^{4}$  $ei(:,:,:,:,ikk)=ea^{4}$  con lo que se tiene:

```
1 \paralleldo ikk=1, nvars
2 \parallel if ( tvar (ikk)) then
3 \text{ l} call check ( n f 90 g e t v a r ( n cid , i d v a r ( ikk ) , ea ) )
4 \parallel ei (:, : \ldots ; \ldots ; \, ikk) =ea (:, : \ldots ; \, : \, )5 \parallel end if
6 end do
```
Listado 3.3: Código resultante después de utilizar la instrucción de asignación directa para matrices en Fortran

Después de estos cambios se identifica la posibilidad de fusionar el primer y segundo ciclo ya que en éste último se comprueba si la variable tvar(ikk) tiene valor verdadero y este valor es asignado en el primer ciclo si el nombre de la variable comienza con E o e , listado [3.4](#page-25-0)

```
1 \parallel do ikk=1, nvars
 2 \parallel call check ( n f 90 in qui re variable (ncid, ikk, name))
 3 \parallel ename (ikk)=trim (name)
 4 if (\text{name}(1:2) \cdot \text{eq.} \text{``E."} \cdot \text{or} \cdot \text{name}(1:2) \cdot \text{eq.} \text{''} \cdot \text{e.} \text{''}) then
 5 if (\text{trim}(\text{name}).eq.^{v}E_{C}O^{v} . or . \text{trim}(\text{name}).eq.^{v}e_{C}O^{v}) L_CO=ikk
 6 call check ( n f 90 - get - att (ncid, ikk, "description", name))
 7 \parallel cname (ikk)=trim (name)
 8 \parallel call check ( nf90_get_att (ncid, ikk, "units", name))
 9 \parallel cunits (ikk)=trim (name)
10 \parallel call check ( nf90 get var ( ncid, id var ( ikk ), ea ) )
11 \| ei (:,:,:,:,:;ikk)=ea12 \parallel tvar (ikk) = . true.
13 end if
14 end do
```
Listado 3.4: Código resultante después fusionar las instrucciones de los 2 ciclos utilizados para la lectura de los contaminantes a partir del archivo de entrada.

Las líneas 10 y 11 (listado [3.4](#page-25-0)) fueron tomadas del segundo ciclo y agregadas dentro del bloque de la condición if, línea 4, condición que es verdadera para el nombre de la variable que

 ${}^{2}$ En este caso los parámetros con los que es llamada nf90 get var son: ncid=descriptor del archivo netcdf abierto previamente, id\_var(ikk)=identificador de la variable ikk en el archivo, ea=arreglo de 4 dimensiones para guardar los datos a leer

<sup>3</sup>El API de acceso a los datos de un archivo netcdf impone dos operaciones de lectura para obtener la información: a) Obtención del identificador de la variable en el archivo, b) Obtención de los datos en un arreglo n-dimensional.

<sup>4</sup> <https://www.fortran90.org/src/best-practices.html#multidimensional-arrays>

<span id="page-26-1"></span>

| Samples        | Overhead | Symbol                           | Shared Object       |
|----------------|----------|----------------------------------|---------------------|
| 391226         | 83.68%   | [.] conversion_                  | interpola.exe       |
| 65496          | 13.94%   | $[.]$ swapn4b                    | libnetcdf.so.15.1.0 |
| 6130           | 1.30%    | [.] reads_emision_               | interpola.exe       |
| 1019           | 0.21%    | $\lceil . \rceil$ file_out_      | interpola.exe       |
| 101            | 0.02%    | $[.]$ reads_grid_                | interpola.exe       |
| 66             | 0.01%    | [.] fill_NC_var                  | libnetcdf.so.15.1.0 |
| 11             | 0.00%    | [.] H5SL_search                  | libhdf5.so.103.1.0  |
| 8              | 0.00%    | $\lceil . \rceil$ memcpy@plt     | libnetcdf.so.15.1.0 |
| 7              | 0.00%    | [.] H5SL_insert_common           | libhdf5.so.103.1.0  |
| 4              | 0.00%    | [.] nc_utf8proc_decompose_custom | libnetcdf.so.15.1.0 |
| 4              | 0.00%    | [.] H5SL_remove                  | libhdf5.so.103.1.0  |
| 3              | 0.00%    | [.] H5AC_protect                 | libhdf5.so.103.1.0  |
| 3              | 0.00%    | [.] NC3_inq_var                  | libnetcdf.so.15.1.0 |
| 3              | 0.00%    | [.] H5F_addr_decode_len          | libhdf5.so.103.1.0  |
| 3              | 0.00%    | [.] H5FL_reg_malloc              | libhdf5.so.103.1.0  |
| 2              | 0.00%    | [.] nc_utf8proc_normalize_utf32  | libnetcdf.so.15.1.0 |
| 2              | 0.00%    | [.] H5C_protect                  | libhdf5.so.103.1.0  |
| 2              | 0.00%    | [.] ncx_getn_float_float         | libnetcdf.so.15.1.0 |
| 2              | 0.00%    | [.] H5G__traverse_real           | libhdf5.so.103.1.0  |
| 2              | 0.00%    | [.] H5FL_malloc                  | libhdf5.so.103.1.0  |
| $\overline{2}$ | 0.00%    | $\lceil . \rceil$ H5AC_tag       | libhdf5.so.103.1.0  |

Figura 3.1: Perfilado después de la combinación de los dos ciclos de lectura de la subrutina read emision .

comienza con  $E_$  o  $e_$ . En la tabla [3.1](#page-26-2) se observa una reducción de 13 segundos en comparación con el tiempo obtenido antes de estos cambios para la subrutina read\_emision lo que significa una aceleración de  $1.57x$ . En la figura [3.1](#page-26-1) se puede observar que las muestras tomadas durante el perfilado redujeron del 10.9% a  $1.3\%$  después de estos cambios.

<span id="page-26-2"></span>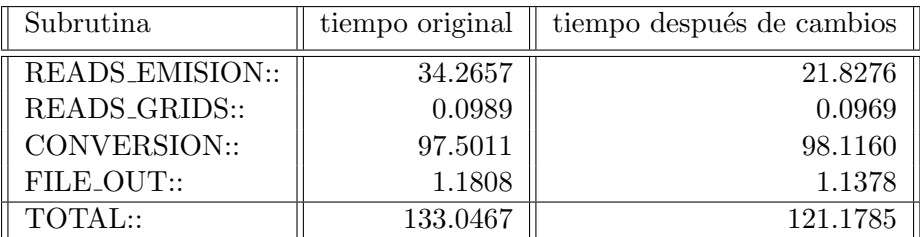

Tabla 3.1: Tiempos de ejecución del programa de interpolación. Despu´es combinar los dos ciclos de lectura en la subrutina read emision se redujo el tiempo de 34 a 21 segundos.

#### <span id="page-26-0"></span>3.2.2. Funcionamiento de la Subrutina swapn4b

El archivo de entrada utilizado por el programa de interpolación  $\text{wrfchemin}$ .nc se encuentra en formato netCDF clásico (CDF-1) esto se pudo corroborar al utilizar la herramienta de línea de comandos ncdump con la opción -k <sup>[5](#page-2-0)</sup>. CDF-1 se caracteriza por utilizar como formato interno XDR para almacenar una secuencia de bits (bytes de 8 bits) [6 7](#page-2-0) de forma independiente de la arquitectura; cabe hacer notar que en la documentación de este proceso se menciona un costo computacional en la conversión del formato XDR al formato correspondiente a la

<sup>&</sup>lt;sup>5</sup>[https://www.unidata.ucar.edu/software/netcdf/documentation/NUG/netcdf\\_utilities\\_guide.html](https://www.unidata.ucar.edu/software/netcdf/documentation/NUG/netcdf_utilities_guide.html) 6 [https://www.unidata.ucar.edu/software/netcdf/documentation/NUG/netcdf\\_introduction.html#](https://www.unidata.ucar.edu/software/netcdf/documentation/NUG/netcdf_introduction.html#netcdf_format) [netcdf\\_format](https://www.unidata.ucar.edu/software/netcdf/documentation/NUG/netcdf_introduction.html#netcdf_format)

 $^{7}$ <https://www.unidata.ucar.edu/support/help/MailArchives/netcdf/msg06389.html>

arquitectura del equipo donde se utilizarán dichos datos<sup>[8](#page-2-0)</sup>.

Considerando que la arquitectura donde se desarrollo este trabajo, y en general dentro del ICyACC, tiene como base los procesadores INTEL en la que la información multi-byte (enteros y punto flotantes) es procesada en memoria bajo el esquema littl-endian [9](#page-2-0) la subrutina swapn4b debe ser la encargada de cambiar el formato en el que se encuentran los datos multi-byte en el archivo netcdf a la correspondiente con la arquitectura que en esta caso es litte-endian. Para comprobar lo anterior se realizó una copia del archivo wrfchemin.nc con la herramienta nccopy solicitando la conversión del formato CDF-1 al formato CDF-4  $^{10}$  $^{10}$  $^{10}$  para que los datos sean almacenados utilizando el formato HDF5 cuya característica es almacenar la información en el formato multy-byte (little-endian, big-endian) de la arquitectura donde se escriben la información y en el caso de la arquitectura con procesadores intel este almacenamiento es little-endian. Después del cambio de formato se midieron los tiempos de ejecución y se realizo el perfilado del programa, los resultado puede verse en la tabla [3.2](#page-28-1) y figura [3.2](#page-27-0)

<span id="page-27-0"></span>

| Samples | Overhead | Symbol                        | Shared Object       |
|---------|----------|-------------------------------|---------------------|
| 389991  | 96.42%   | [.] conversion_               | interpola.exe       |
| 6356    | 1.50%    | [.] reads_emision_            | interpola.exe       |
| 1397    | 0.32%    | $\lceil . \rceil$ swapn4b     | libnetcdf.so.15.1.0 |
| 1062    | 0.25%    | $\lceil . \rceil$ file_out_   | interpola.exe       |
| 116     | 0.03%    | [.] H5S__hyper_get_seq_list   | libhdf5.so.103.1.0  |
| 113     | 0.03%    | $\lceil . \rceil$ reads_grid_ | interpola.exe       |
| 77      | 0.02%    | [.] fill_NC_var               | libnetcdf.so.15.1.0 |
| 66      | 0.02%    | [.] H5VM_memcpyvv             | libhdf5.so.103.1.0  |
| 34      | 0.01%    | [.] H5SL_search               | libhdf5.so.103.1.0  |
| 14      | 0.00%    | [.] H5S__hyper_free_span_info | libhdf5.so.103.1.0  |
| 12      | 0.00%    | [.] H5FL_reg_malloc           | libhdf5.so.103.1.0  |
| 11      | 0.00%    | [.] H5SL_insert_common        | libhdf5.so.103.1.0  |
| 10      | 0.00%    | [.] H5S__hyper_iter_init      | libhdf5.so.103.1.0  |
| 8       | 0.00%    | [.] H5C_protect               | libhdf5.so.103.1.0  |
| 7       | 0.00%    | $[.]$ H5FL_reg_free           | libhdf5.so.103.1.0  |
| 7       | 0.00%    | [.] H5FL_blk_find_list        | libhdf5.so.103.1.0  |
| 6       | 0.00%    | [.] memcpy@plt                | libnetcdf.so.15.1.0 |
| 6       | 0.00%    | [.] H5FL_reg_calloc           | libhdf5.so.103.1.0  |
| 6       | 0.00%    | [.] H5SL_remove               | libhdf5.so.103.1.0  |
| 5       | 0.00%    | [.] H5D__btree_cmp3           | libhdf5.so.103.1.0  |
| 5       | 0.00%    | $\lceil . \rceil$ H5T_copy    | libhdf5.so.103.1.0  |

Figura 3.2: Después del cambio de formato a netcdf-4 se observa que las muestras tomadas durante la llamada a swapn4b se reduce del 13.9 al 1.5 porciento.

En comparación con el tiempo obtenido en los primeros cambios en la subrutina read\_emision 21.8276 segundos ahora el tiempo obtenido con el cambio de formato fue de 5.8211 lo que representa una aceleración de  $3.74x$  y en comparación con el tiempo total de ejecución del programa una aceleración de  $1.5x$ .

<sup>8</sup> [https://www.unidata.ucar.edu/software/netcdf/documentation/NUG/file\\_structure\\_and\\_]( https://www.unidata.ucar.edu/software/netcdf/documentation/NUG/file_structure_and_performance.html#xdr_layer) [performance.html#xdr\\_layer]( https://www.unidata.ucar.edu/software/netcdf/documentation/NUG/file_structure_and_performance.html#xdr_layer)

 $9El$  término inglés endianness designa el formato en el que se almacenan los datos de más de un byte y en la actualidad hay 2 variantes: big-endian y little-endian. El fortmato big-endian adoptado por Motorola entre otros, consiste en representar los bytes en el orden "natural": así el valor hexadecimal 0x4A3B2C1D se codificaría en memoria en la secuencia 4A, 3B, 2C, 1D. El otro formato little-endian adoptado por Intel, entre otros, para este formato el valor 0x4A3B2C1D se codificaría como 1D, 2C, 3B, 4A.

 $^{10}$ El comando utilizado fue: nccopy -k netCDF-4 wrfchemin.nc wrfchemin.nc4. [https://www.unidata.ucar.](https://www.unidata.ucar.edu/software/netcdf/documentation/NUG/netcdf_utilities_guide.html#guide_nccopy) [edu/software/netcdf/documentation/NUG/netcdf\\_utilities\\_guide.html#guide\\_nccopy](https://www.unidata.ucar.edu/software/netcdf/documentation/NUG/netcdf_utilities_guide.html#guide_nccopy)

<span id="page-28-1"></span>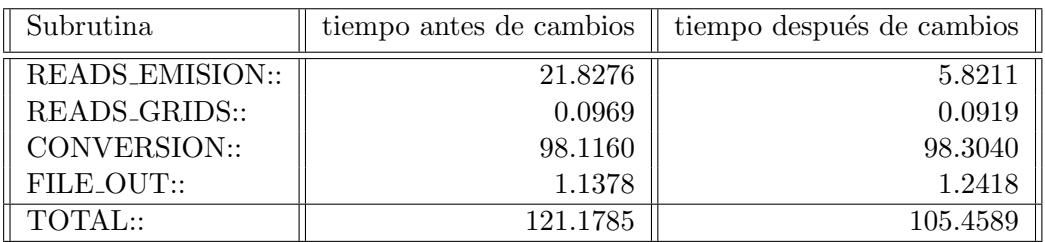

Tabla 3.2: Tiempos de ejecución del programa de interpolación después de cambiar el formato del archivo de entrada wrfchemin.nc de CDF-1 a CDF-4.

#### <span id="page-28-0"></span>3.2.3. Funcionamiento de la subrutina conversion

El algoritmo de interpolación compara todas las celdas formadas por las latitudes y longitudes del dominio de emisiones globales con las celdas del dominio de interpolación para obtener la fracción del área común entre ellas y utilizar dicha fracción como factor para asignar las emisiones de contaminantes correspondiente. Para recorrer todas las longitudes y latitudes de ambos dominios se utilizan ciclos D0 anidados, posteriormente si existe área común entre las celdas se lleva a cabo la asignación de emisiones por medio de 3 ciclos anidados DO. En el algoritmo [1](#page-28-2) se puede apreciar la cantidad de ciclos involucrados para la asignación de las emisiones.

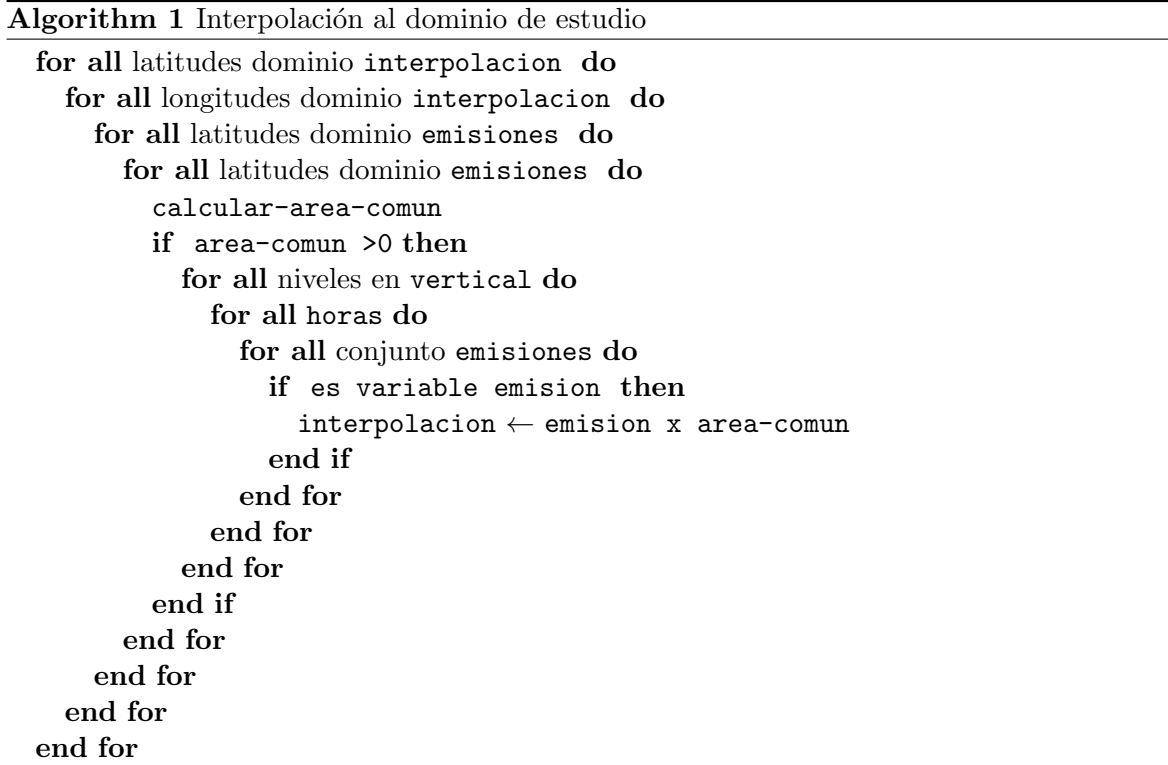

<span id="page-28-2"></span>Para llevar a cabo el análisis de rendimiento se consideró dividir el código de la asignación de emisiones en tres secciones principales 1. Ciclos para recorrer las celdas, 2. Asignación de las emisiones, 3. Cálculo del área común entre celdas.

En el listado de código listado [3.5](#page-29-0) correspondiente a los ciclos para recorrer las celdas se puede observar el uso de 4 ciclos DO anidados, 2 ciclos para las celdas del dominio de interpolación, lineas  $1 \times 2$ , y  $2$  ciclos para recorrer las celdas del dominio de emisiones, lineas 7 y 8. Esta estructura de 2 ciclos para recorrer cada uno de los dominios puede ser considerado como un bloque donde se agreguen directivas OpenMP para recorrer las latitudes y las longitudes de forma paralela $[6]$ .

```
1 \paralleldo j=1,djx
 2 \parallel do i=1, dix
 3 \parallel ylat 1=dlat (i,j)
 4 \parallel ylat 2=dlat (i, j+1)
 5 \parallel \quad \text{xlon} 1 = \text{dlon} \quad (i \quad , j)6 || xlon2=dlon(i+1,j)7 \parallel do i i = 1, e i x
8 \parallel do j j = 1, e j x
9 \parallel elat1= elat(ii, jj)
10 elat2= elat (ii, jj+1)
11 \parallel elon1= elon(ii, jj)
12 \parallel elon2 =elon(i i + 1, j j)1314 !CODIGO CORRESPONDIENTE AL CALCULO AREA COMUN
15 !CODIGO CORRESPONDIENTE A LA ASIGNACION DE EMISIONES
16 | \prime17 end do
18 end do
19 end do
20 end do
```
Listado 3.5: Ciclos para recorrer todas las celdas de ambos dominios

El primer cambio consistió en agregar la directiva \$0MP PARALLEL DO para que los ciclos utilizados para obtener las longitudes y las latitudes de las celdas del dominio de emisiones, el cálculo de la fracción común y la asignación de las emisiones se realicen de forma paralela. En el listado listado [3.6](#page-29-1) se muestran parte del código después de agregar la directiva OpenMP y en la tabla [3.3](#page-30-0) se pueden observar los tiempos obtenidos.

```
1 \parallel OMP PARALLEL DO PRIVATE (elati, elati, eloni, eloni)
2 \paralleldo ii =1, eix
3 \parallel do j j = 1, e j x
4 \parallel elat1= elat(ii, jj)
5 \parallel elat2 =elat(i i, j j +1) !staged lat
6 \parallel elon1= elon(ii, jj)
7 \parallel elon2= elon(ii+1,jj) ! staged long
8 !
9 !CODIGO CORRESPONDIENTE AL CALCULO AREA COMUN
10 !CODIGO CORRESPONDIENTE A LA ASIGNACION DE EMISIONES
11 \parallel !
12 end do
```
#### $13$  end do

<span id="page-30-0"></span>14 || *!SOMP END PARALLEL DO* 

Listado 3.6: Uso de directiva OpenMP para recorrer de forma paralela las celdas del dominio de emisiones

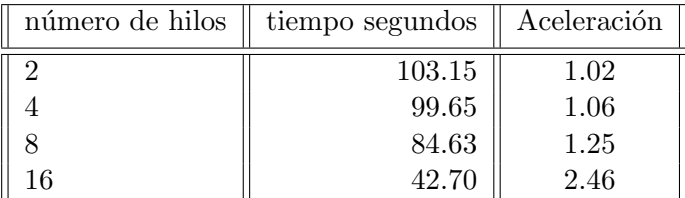

Tabla 3.3: Tiempos de ejecución y aceleración observada (con base en el tiempo 105.45) después de agregar la directiva OpenMP: OMP PARALLEL DO para recorrer de forma paralela las celdas del dominio de emisiones

<span id="page-30-1"></span>

| número de hilos | tiempo segundos | Aceleración |
|-----------------|-----------------|-------------|
|                 | 52.89           | 1.99        |
|                 | 30.22           | 3.84        |
|                 | 18.71           | 5.63        |
|                 | 14.83           | 7 1 1       |

Tabla 3.4: Tiempos de ejecución y aceleración observada (con base en el tiempo 105.45) después de agregar la directiva OpenMP: OMP PARALLEL DO para recorrer de forma paralela las celdas del dominio de interpolación

```
1 \parallel!OMP PARALLEL DO PRIVATE (ylat1, ylat2, xlon1, xlon2,
 2 \parallelelat1, elat2, elon1, elon2)
 3 \paralleldo j=1, djx
 4 \parallel do i=1, dix
 5 \parallel ylat1=dlat(i,j)
 6 || \text{ylat2}=d\text{lat}\left(i\right),j+17 \parallel \quad \text{xlon1=} \text{dlon} \left( \begin{array}{cc} i \\ j \end{array} \right)8 \parallel \quad \text{xlon2=} \text{dlon} \left( \text{i+1}, \text{j} \right)9 \parallel do ii = 1, eix
10 \vert \textbf{do} \textbf{ j} = 1, \textbf{e} \textbf{ j} \textbf{x}||1|| elatl= elat(ii, jj)
12 \parallel e lat 2 =e lat (ii, jj+1)||3|| elon1= elon(ii, jj)14 \parallel elon2= elon(ii+1,jj)
15 !CODIGO CORRESPONDIENTE AL CALCULO AREA COMUN
16 !CODIGO CORRESPONDIENTE A LA ASIGNACION DE EMISIONES
17 end do
18 end do
```
- $\begin{array}{c} 19 \\ 20 \end{array}$  end do
- $\begin{array}{c|c} 20 & \textbf{end} & \textbf{do} \\ 21 & \textbf{15} \\ \hline \end{array}$
- 21 !\$OMP END PARALLEL DO

Listado 3.7: Ciclos para recorrer todas las celdas de ambos dominios

Para continuar con el análisis se cambio la ubicación de la directiva \$0MP PARALLEL DO en los ciclos D0 correspondientes a recorrer las celdas del dominio de interpolación y como resultado el recorrido de las celdas de ambos dominios, la obtención del área común y la asignación de los contaminantes de realzarán en paralelo. En el listado listado [3.7](#page-30-2) se muestran parte del código después de agregar la directiva OpenMP y en la tabla [3.4](#page-30-1) se reportan los tiempos obtenidos.

En la imagen [3.3](#page-32-0) se puede observar el reporte de perfilado del programa de interpolación después de agregar la directiva OpenMP como se muestra en el listado [3.7](#page-30-2)

<span id="page-32-0"></span>

| Samples | Overhead | Symbol                        | Shared Object       |
|---------|----------|-------------------------------|---------------------|
| 391907  | 96.42%   | [.] conversion_._omp_fn.0     | interpola.exe       |
| 6111    | 1.48%    | [.] reads_emision_            | interpola.exe       |
| 1380    | 0.33%    | $\lceil . \rceil$ swapn4b     | libnetcdf.so.15.1.0 |
| 1026    | 0.24%    | $[.]$ file_out_               | interpola.exe       |
| 101     | 0.02%    | $\lceil . \rceil$ reads_grid_ | interpola.exe       |
| 101     | 0.02%    | [.] H5S__hyper_get_seq_list   | libhdf5.so.103.1.0  |
| 72      | 0.02%    | [.] fill_NC_var               | libnetcdf.so.15.1.0 |
| 68      | 0.02%    | [.] H5VM_memcpyvv             | libhdf5.so.103.1.0  |
| 30      | 0.01%    | [.] H5SL_search               | libhdf5.so.103.1.0  |
| 18      | 0.00%    | [.] H5SL_insert_common        | libhdf5.so.103.1.0  |
| 15      | 0.00%    | [.] H5FL_reg_malloc           | libhdf5.so.103.1.0  |
| 8       | 0.00%    | [.] H5FL_reg_free             | libhdf5.so.103.1.0  |
| 8       | 0.00%    | [.] H5S__hyper_free_span_info | libhdf5.so.103.1.0  |
| 7       | 0.00%    | $[.]$ memcpy@plt              | libnetcdf.so.15.1.0 |
| 7       | 0.00%    | [.] H5SL_remove               | libhdf5.so.103.1.0  |
| 6       | 0.00%    | [.] H5S_extent_release        | libhdf5.so.103.1.0  |
| 6       | 0.00%    | [.] conversion_               | interpola.exe       |
| 6       | 0.00%    | [.] H5C_protect               | libhdf5.so.103.1.0  |
| 5       | 0.00%    | [.] H5S__hyper_iter_init      | libhdf5.so.103.1.0  |
| 5       | 0.00%    | [.] H5S__hyper_release        | libhdf5.so.103.1.0  |
| 4       | 0.00%    | [.] H5D__select_io            | libhdf5.so.103.1.0  |
| 4       | 0.00%    | [.] H5S_select_copy           | libhdf5.so.103.1.0  |

Figura 3.3: Perfilado del programa de interpolación después de agregar la directiva OMP PARALLEL DO

La siguiente parte del código que se analizó fue el correspondiente a la asignación de emisiones que se muestra en el listado [3.8](#page-32-1) en donde se utilizan 3 ciclos para asignar los valores para cada conjunto de emisiones k1, cuando dicha asignación puede realizarse con notación de arreglos  $A(.) = B(.)$  soportada por el lenguaje Fortan90.

El cambio consistió en reescribir la asignación realizada en la línea [6](#page-33-0) del listado [3.8,](#page-32-1) se sustituyo por  $ed(i,j,:,:,k]) = ed(i,j,:,:,k])+ei(ii,j,j,:,,:,k])*area$ eiminando con esto el uso los ciclos para recorrer la variable 1 y ih. El tiempo de ejecución obtenido para este cambio fue 104.83 segundos, en comparación con el tiempo obtenido antes del cambio 105.45 segundos, no representó una mejora significativa.

<span id="page-32-1"></span>La última parte del código que se modificó fue la correspondiente al cálculo de la fracción del área común entre celdas listado [3.9,](#page-33-1) esta operación se realiza siempre para todas las celdas independientemente que tengan o no un área en común (línea [8\)](#page-33-2). Para no realizar estas operaciones adicionales, se reescribió el código para que solo se haga el cálculo del área cuando ´esta exista, cuando las dos condiciones if sean verdaderas lineas 4 y 6 listado [3.9.](#page-33-1) Si alguno de los 2 if es falso con la instrucción cycle de Fortran se pasa a la siguiente iteración del ciclo DO llevadose a cabo la comparación de otro par de celdas. El código modificado se presenta en el listado [3.10](#page-33-3) y en la tabla [3.5](#page-34-1) los tiempos obtenidos.

```
1 \parallel \textbf{if} (\text{area}. \textbf{gt}. 0.) \textbf{ then}2 do 1=1, size (ed, dim=3) ! altura
3 \parallel do ih=1, size (ed, dim=4) ! hora
 4 do kl = 1, size (ed, dim = 5) ! emission
5 \parallel if (t \text{var}(kl))6 \| ed (i,j,l,ih,kl)=ed(i,j,l,ih,kl)+ei(ii,jj,l,ih,kl)*area
 7 \parallel end do ! kl
8 \parallel end do ! ih
9 \parallel end do \parallel l
10 end if
```
Listado 3.8: Ciclos involucrados en la asignación de las emisiones.

```
1 \parallel a \, la \, t = 0.02 \parallel alon = 0.0
3 \parallel tot = (elat2 - elat1) * (elon2 - elon1) / ((ylat2 - ylat1) * (xlon2 - xlon1))4 \parallel \textbf{if}(\text{ylat1}.\text{le}.\text{elat2}.\text{and}. \text{ylat2}.\text{ge}. \text{elat1})5 a l a t = (\min(\text{ylat2}, \text{elat2}) - \max(\text{ylat1}, \text{elat1})) / (\text{elat2} - \text{elat1})6 \parallel \textbf{if} (\text{xlon1}.\text{le}.\text{elon2}.\text{and}. \text{xlon2}.\text{ge}.\text{elon1})7 \parallel alon = (\min(\text{xlon 2}, \text{elon 2}) - \max(\text{xlon 1}, \text{elon 1})) / (\text{elon 2}-\text{elon 1})8 \parallel area = max(0., a 1a t * a 1on) * tot
```
Listado 3.9: Fragmento del código correspondiente a determinar la fracción del área común entre 2 celdas.

```
1 \parallel a \, la \, t = 0.02 \parallel alon = 0.0
 3 \parallel \text{if} (\text{ylat1}.\text{le}.\text{elat2}.\text{and}. \text{ylat2}.\text{ge}. \text{elat1}) \text{ then}4 \parallel \text{if (xlon1.1e.elon2. and. xlon2.ge.elon1) then}5 \parallel a lat =(min(ylat2, elat2)–max(ylat1, elat1))/(elat2–elat1)
 6 \parallel alon = (\min(\text{xlon2}, \text{elon2}) - \max(\text{xlon1}, \text{elon1})) / (\text{elon2} - \text{elon1})7 \parallel \quad \text{tot} = (\text{elat2} - \text{elat1}) * (\text{elon2} - \text{elon1}) / ((\text{ylat2} - \text{ylat1}) * (\text{xlon2} - \text{xlon1}))8 \parallel \text{area} = \text{max}(0., \text{alat} * \text{alon}) * \text{tot}9 \parallel else
10 cycle
11 end if
12 \parallelelse
13 \parallel cycle
14 end if
```

```
Listado 3.10: Cambios realizados para que el calculo de la fracción
               del área común se realice solo en aquellas celdas que
               si tengan dicha área.
```
<span id="page-34-1"></span>

| número de hilos | tiempo segundos | Aceleración |
|-----------------|-----------------|-------------|
|                 | 30.41           | 3.47        |
|                 | 17.26           | 6.11        |
|                 | 19.21           | 11.45       |
|                 | 7.89            | 17.90       |

Tabla 3.5: Tiempos de ejecución y aceleración observada (con base en el tiempo 105.45) después de reescribir la condición para el cálculo de la fracción de área común entre celdas

#### <span id="page-34-0"></span>3.3. Evaluación de los cambios implementados

La evaluación de la refactorización consistió en la comparación del tiempo de ejecución del programa original con el tiempo de ejecución después de realizar cada uno de los cambios, los correspondientes a la técnica de refactorización y la inserción de directivas OpenMP. Posteriormente con el uso de herramientas de consulta y visualización de archivos netCDF verificar el contenido del archivo resultante de la ejecución del programa modificado.

El programa original tardaba en promedio 133 segundos y el primer cambio fue la reescritura de del c´odigo fuente de la subrutina read\_emision para eliminar uno de los 2 ciclos utilizados para la lectura del archivo de entrada el resultado de este cambio fue la reducción de 12 segundos. Como uno de los resultados m´as importantes obtenidos durante la etapa de la refactorización fue identificar con la ayuda del perfilado que el formato para uno de los archivos de entrada no era el adecuado para la arquitectura Intel (little-endian) donde se ejecuta el programa de interpolación. Se cambio el formato orignal CDF-1 a el formato CDF-4 logrando con esto una reducción del 16 segundos durante la lectura del archivo. Esta información se resume en la tabla [3.6](#page-34-2)

<span id="page-34-2"></span>

| Cambio            |        | tiempo segundos $\parallel$ Aceleración speedup $\parallel$ |
|-------------------|--------|-------------------------------------------------------------|
| Programa original | 133.05 |                                                             |
| Ciclos de lectura | 121.18 |                                                             |
| Formato CDF-4     | 105.45 |                                                             |

**Tabla 3.6:** Tiempos de ejecución final del programa de interpolación después de la refactorización

Llevar a cabo la comparación de celdas para obtener el área común en caso de haberla, y la asignación del contaminante a partir de la fracción de área se detecto mediante la técnica de refactorización y perfilado como las operaciones que más consumían tiempo durante la ejecución del programa por lo que insertar directivas OpenMP para llevar a cabo estas operaciones de forma paralela redujo el tiempo de la subrutina conversion con el uso de 2 hilos de 98 a 45 segundos para un total de tiempo de ejecución de 52.89 y una aceleración de 1.99x, una disminución de 98 a 8 segundos con el uso de 16 hilos para un tiempo total de ejecución de 14.83 segundos y una aceleración de  $7.11X$ .

La última etapa de la refactorización fue la modificación del código correspondiente a determinar el área común entre celdas debido a que las operaciones siempre de realizaban aún cuando las celdas no tenían área común. Hacer este pequeño cambio en el código redujo aún más el tiempo obtenido con la ejecución en varios hilos por ejemplo en el caso de usar 16 hilos el tiempo total de ejecución paso de 14.83 a 7.89 lo que significó una aceleración del  $17.90x$  en comparación con el tiempo del programa original que era de 133.05. El resumen de los tiempos obtenidos en cada etapa se muestran en la tabla [3.7](#page-35-1)

<span id="page-35-1"></span>

| Cambio                 | tiempo segundos | Aceleración speedup |
|------------------------|-----------------|---------------------|
| Programa original      | 133.05          |                     |
| Ciclos de lectura      | 121.18          | 1.1                 |
| Formato CDF-4          | 105.46          | 1.26                |
| Interpolación 2 hilos  | 30.41           | 3.47                |
| Interpolación 4 hilos  | 17.26           | 6.11                |
| Interpolación 8 hilos  | 9.21            | 11.45               |
| Interpolación 16 hilos | 7.89            | 17.90               |

Tabla 3.7: Tiempos de ejecución final del programa de interpolación utilizando 16 cores

Para verificar que la aceleración de  $17.90x$  obtenida en la versión final del programa de interpolación generará el archivo con el dominio de interpolación wrfchemi 00z d01 conteniendo la información de los diferentes conjuntos de contaminantes y compararlo con un archivo obtenido con el programa original.

<span id="page-35-0"></span>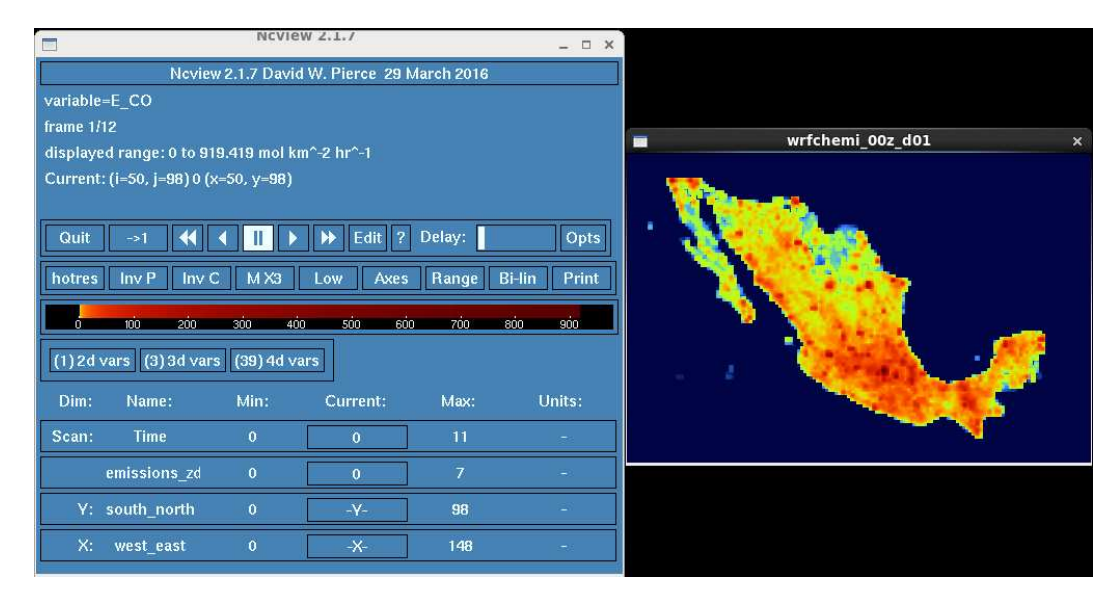

Figura 3.4: Visualización de la variable E CO en el dominio de interpolación, en este caso el dominio de interpolación es más grande que el dominio de emisiones abarcando parte de EUA, Belice y Guatemala.

Esta comparación fue realizada visualmente con el programa noview (figura  $3.4$ ) y numéricamente con la herramientas de l´ınea de comandos proporcionadas por el software nco, en específico ncbo y sus alias ncadd, ncdiff, ncmult, ncdivide $^{11}$  $^{11}$  $^{11}$ .

<sup>11</sup>La herramienta ncbo netCDF Binary Operator realiza operaciones binarias sobre variables en un ar-

<span id="page-36-1"></span>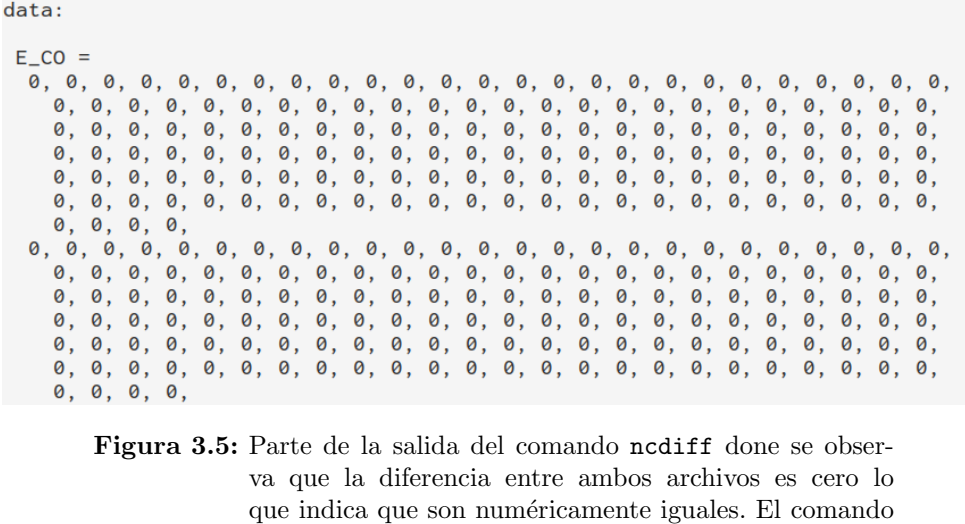

Para comparar ambos archivos utilizamos ncdiff para realizar la resta del archivo resultado de la interpolación con el programa original y el archivo resultado del programa de interpolación con las modificaciones, la línea de comando utilizada fue:

utilizado para la consulta anterior fue ncdump -v E CO

```
ncdiff -v E_CO wrfchemi-1.nc wrfchemi-2.nc wrfchemi-3.nc
```
wrfchemi-3.nc

donde wrfchemi-1.nc corresponde al archivo resultado de ejecutar el programa original, wrfchemi-2.nc es el archivo obtenido de ejecutar el programa modificado y wrfchemi-3.nc es el archivo resultado de restar los valores de la variable indicada **E\_CO**. La operación resta se lleva a cabo elemento a elemento y si ambos archivos son iguales entonces el resultado de la resta en el archivo wrfchemi-3.nc debe contener valores cero  $^{12}$  $^{12}$  $^{12}$ . Lo anterior se verificó con la herramienta ncdump y el resultado se puede observar en la en la imagen [3.5](#page-36-1)

#### <span id="page-36-0"></span>3.4. Resumen

En este capítulo se analizaron las subrutinas read\_emision e inversion identificadas como las que consumen más tiempo durante la ejecución del programa de interpolación. Se obtuvo una reducción de 21 segundos después de refactorizar el código de la subrutina read\_emision eliminando uno de los ciclos realizados durante la lectura del archivo con el dominio de emisiones, se identificó que al hacer el cambio de formato en el que se encuentra el archivo de emisiones globales cerCDF-1 (classic) al formato netCDF-4 se reduce el tiempo de ejecución en 16 segundos obteniendo una aceleración de  $1.26x$ 

La inclusión de directivas OpenMP para ejecutar en paralelo la búsqueda de áreas comunes entre cada una de las celdas del dominio global con cada una de las celdas del dominio de

chivo y las correspondientes variables con el mismo nombre en otro guardando el resultado en un tercer archivo. Las operaciones soportadas son suma ncadd 1.nc 2.nc 3.nc, resta ncdiff 1.nc 2.nc 3.nc, multiplicación ncmult 1.nc 2.nc 3.nc y división ncdivide 1.nc 2.nc 3.nc. Para mayor información [http:](http://nco.sourceforge.net/nco.html#ncbo-netCDF-Binary-Operator) [//nco.sourceforge.net/nco.html#ncbo-netCDF-Binary-Operator](http://nco.sourceforge.net/nco.html#ncbo-netCDF-Binary-Operator)

<sup>12</sup>Podemos resumir el comportamiento de la herramienta ncdiff como la resta de 2 matrices y el resultado se almacena en una tercera  $C = A - B$ 

<span id="page-37-0"></span>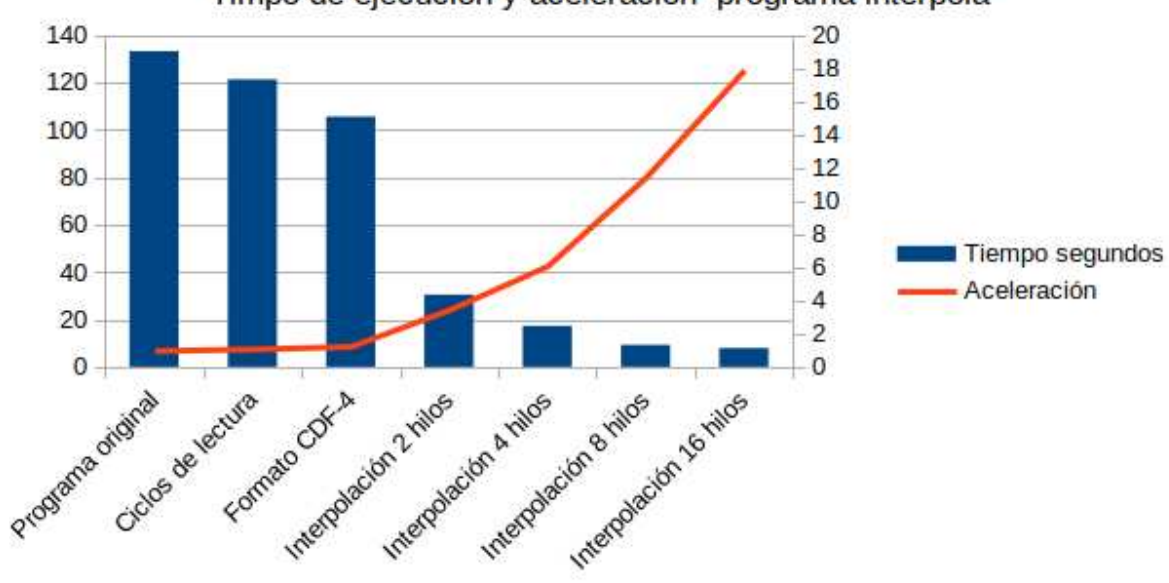

Timpo de ejecución y aceleración programa interpola

Figura 3.6: tiempo aceleración

interpolación y la asignación de las emisiones correspondientes arrojo como resultado aceleraciones de  $2x$  y hasta  $7x$  para el uso de  $2$  y 16 hilos respectivamente. Por último se realizo un pequeño cambio para no calcular el área común en celdas que geográficamente no comparten latitud o longitud logrando con esto una aceleración más que llego al  $17.90x$  con el uso de 16 hilos. Se puede observar un resumen de la reducción del tiempo y la aceleración obtenida en cada etapa en la imagen [3.6.](#page-37-0)

### <span id="page-38-0"></span>Capítulo 4

## Conclusiones y Trabajo Futuro

#### <span id="page-38-1"></span>4.1. Conclusiones

La técnica de refactorización permitió realizar pequeños cambios al código del programa de interpolación y obtener una reducción en el tiempo de lectura de los archivos de entrada, adicionalmente obtener el perfilado permitió identificar que la subrutina de interpolación consume el 96 % y agregar directivas OpenMP para realizar las operaciones de forma paralela tuvo como resultado una aceleración de 17.90 $x$  en la ejecución utilizando 16 hilos.

Uno de los principales hallazgos durante el desarrollo de este trabajo fue identificar por medio del análisis de tiempos ejecución provistos por la herramienta de perfilado que la subrutina  $r$ ead\_emision encargada de lectura consumía un  $23\%$  del tiempo y la subrutina externa al programa de interpolación swapn4b consumía más del 50 % de este tiempo. Después de implementar cambios al código fuente del programa combinando 2 ciclos de lectura en la subrutina read\_emision se obtuvo una aceleración de  $1.1x$  pero aun así la subrutina swapn4b consumía el 90 % de la ejecución. Se encontró que dicha rutina realizaba una conversión de formato big-endian a little-endian durante el proceso de lectura debido a que uno de los archivo de entrada se encuentra en formato clásico netCDF-1 cuyo formato de almacenamiento es big-endian, al llevar a cabo la conversión del archivo de entrada con la herramienta nccopy a formato netCDF-4 cuya característica principal es utilizar el formato de almacenamiento con base en la arquitectura donde se genere el archivo que en este caso es little-endian), se obtuvo una aceleración de 1.26 $x$ .

Aunque el programa de interpolación se encuentra escrito en lenguaje de programación Fortran 90 hace uso de un formato vigente para la lectura y escritura como lo es netCDF cuya versión más reciente al momento de escribir el presente trabajo es 4.8.1 liberada en agosto de 2021, no obstante aunque se trata de un lenguaje de programación eficiente y diseñado para c´omputo cient´ıfico es considerado un lenguaje poco atractivo para nuevas generaciones de alumnos, teniendo como consecuencia que el el mantenimiento de programas escritos en este lenguaje sea en ocasiones difícil o no pueda realizarse. Por otro lado reescribir estos programas con lenguajes modernos, rápidos y eficientes puede tener como consecuencia la generación de mayor interés en las nuevas generaciones y en consecuencia se tengan los alumnos para realizar su mantenimiento e inclusive agregar nuevas funcionalidades.

#### <span id="page-38-2"></span>4.1.1. Recomendaciones

Llevar a cabo el cambio del formato para el archivo de emisiones de clásico CDF-1 al formato CDF-4 para evitar el uso de la subrutina swap4n para la conversión de big-endian a little-endian para los valores enteros y de punto flotantes.

Analizar la posibilidad del cambio del lenguaje fortran por otro con el mismo rendimiento pero m´as actual, permitiendo con esto que nuevas generaciones de programadores puedan llevar a cabo el mantenimiento y modificaciones en el futuro.

#### <span id="page-39-0"></span>4.1.2. Trabajo futuro

El proceso de interpolación es un problema que puede resolverse por medio del enfoque de la paralelización por datos y es susceptible a ser implementada en memoria distribuida mediante el uso de MPI.

# <span id="page-40-0"></span>Apéndices

### <span id="page-41-0"></span>Apéndice A

## Estructura del archivo wrfchemin.nc

Resultado de la ejecución del comando ncdump -h wrfchemin.nc

```
netcdf wrfchemin {
dimensions:
Time = UNLIMITED ; // (12 currently)
DateStrLen = 19 ;
west\_east = 1059;
south_north = 677 ;
bottom\_top = 1 ;
emissions_zdim_stag = 8 ;
variables:
char Times(Time, DateStrLen) ;
float XLONG(Time, south_north, west_east) ;
XLONG:FieldType = 104 ;
XLONG:MemoryOrder = "XYZ" ;
XLONG:description = "LONGITUDE, WEST IS NEGATIVE" ;
XLONG:units = "degree_east" ;
XLONG:axis = "X" ;
float XLAT(Time, south_north, west_east) ;
XLAT:FieldType = 104 ;
XLAT:MemoryOrder = "XYZ" ;
XLAT:description = "LATITUDE, SOUTH IS NEGATIVE" ;
XLAT:units = "degree_north" ;
XLAT:axis = "Y";
float POB(Time, south_north, west_east) ;
POB:FieldType = 104 ;
POB:MemoryOrder = "XYZ" ;
POB:description = "Population in each grid" ;
POB:units = "number" ;
float UTMx(south_north, west_east) ;
UTMx:FieldType = 104 ;
UTMx:MemoryOrder = "XYZ" ;
UTMx:description = "UTM coordinate west-east" ;
UTMx:units = "km";
UTMx:axis = "X";
```

```
float UTMy(south_north, west_east) ;
UTMy:FieldType = 104 ;
UTMy:MemoryOrder = "XYZ" ;
UTMy:description = "UTM coordinate sotuth-north" ;
UTMy:units = "km" ;
UTMy: axis = "Y";
int UTMz(south_north, west_east) ;
UTMz:FieldType = 104 ;
UTMz:MemoryOrder = "XYZ" ;
UTMz:description = "UTM Zone" ;
UTMz:units = "None" ;
float E_CO(Time, emissions_zdim_stag, south_north, west_east) ;
E_CO:FieldType = 104 ;
E_CO:MemoryOrder = "XYZ" ;
E_CO:description = "Emissions rate of Carbon Monoxide" ;
E_C0:units = "mol km^- - 2 hr^- - 1" ;
E_CO:stageer = "Z";
E_CO:coordinates = "XLONG XLAT" ;
float E_NH3(Time, emissions_zdim_stag, south_north, west_east) ;
E_NH3:FieldType = 104 ;
E_NH3:MemoryOrder = "XYZ" ;
E_NH3:description = "Emissions rate of NH3" ;
E_NH3:units = "mol km^-2 hr^-1" ;
E_NHS:stageer = "Z";
E_NH3:coordinates = "XLONG XLAT" ;
float E_NO(Time, emissions_zdim_stag, south_north, west_east) ;
E_NO:FieldType = 104 ;
E_NO:MemoryOrder = "XYZ" ;
E_NO:description = "Emissions rate of NO" ;
E_N0: units = "mol km^- - 2 hr^- - 1" ;
E_N0:stagger = "Z";
E_NO:coordinates = "XLONG XLAT" ;
float E_NO2(Time, emissions_zdim_stag, south_north, west_east) ;
E_NO2:FieldType = 104 ;
E_NO2:MemoryOrder = "XYZ" ;
E_NO2:description = "Emissions rate of NO2" ;
E_NO2:units = "mol km^{\sim}-2 hr^{\sim}-1" ;
E_N02:stagger = "Z";
E_NO2:coordinates = "XLONG XLAT" ;
float E_SO2(Time, emissions_zdim_stag, south_north, west_east) ;
E_SO2:FieldType = 104 ;
E_SO2:MemoryOrder = "XYZ" ;
E_SO2:description = "Emissions rate of SO2" ;
E_SO2:units = "mol km^{\sim}-2 hr^-1" ;
E_S02:stageer = "Z";
E_SO2:coordinates = "XLONG XLAT" ;
float E_ALD(Time, emissions_zdim_stag, south_north, west_east) ;
E_ALD:FieldType = 104 ;
```

```
E_ALD:MemoryOrder = "XYZ" ;
E_ALD:description = "Emissions rate of ALDEHYDES" ;
E_{\text{ALD:units}} = "mol km^-2 hr^-1" ;
E\_ALD:stageger = "Z";
E_ALD:coordinates = "XLONG XLAT" ;
float E_CH4(Time, emissions_zdim_stag, south_north, west_east) ;
E_CH4:FieldType = 104 ;
E_CH4:MemoryOrder = "XYZ" ;
E_CH4:description = "Emissions rate of METHANE" ;
E_CCH4:units = "mol km^- - 2 hr^- - 1" ;
E_CCH4:stageer = "Z";
E_CH4:coordinates = "XLONG XLAT" ;
float E_CSL(Time, emissions_zdim_stag, south_north, west_east) ;
E_CSL:FieldType = 104 ;
E_CSL:MemoryOrder = "XYZ" ;
E_CSL:description = "Emissions rate of CRESOL" ;
E_CSL:units = "mol km^- - 2 hr^- - 1" ;
E_CSL:stageer = "Z";
E_CSL:coordinates = "XLONG XLAT" ;
float E_ETH(Time, emissions_zdim_stag, south_north, west_east) ;
E_ETH:FieldType = 104 ;
E_ETH:MemoryOrder = "XYZ" ;
E_ETH:description = "Emissions rate of Ethane" ;
E_ETH:units = "mol km^-2 hr^-1" ;
E_ETH:stagger = "Z" ;
E_ETH:coordinates = "XLONG XLAT" ;
float E_GLY(Time, emissions_zdim_stag, south_north, west_east) ;
E_GLY:FieldType = 104 ;
E_GLY:MemoryOrder = "XYZ" ;
E_GLY:description = "Emissions rate of Glyoxal" ;
E_GLY:units = "mol km^{\sim}-2 hr^{\sim}-1" ;
E_GLY: stagger = "Z" ;
E_GLY:coordinates = "XLONG XLAT" ;
float E_HC3(Time, emissions_zdim_stag, south_north, west_east) ;
E_HC3:FieldType = 104 ;
E_HC3:MemoryOrder = "XYZ" ;
E_HC3:description = "Emissions rate of HC3" ;
E_HC3:units = "mol km^{\sim}-2 hr^{\sim}-1" ;
E_HC3:stagger = "Z";
E_HC3:coordinates = "XLONG XLAT" ;
float E_HC5(Time, emissions_zdim_stag, south_north, west_east) ;
E_HC5:FieldType = 104 ;
E_HC5:MemoryOrder = "XYZ" ;
E_HC5:description = "Emissions rate of HC5" ;
E_HC5:units = "mol km^-2 hr^-1" ;
E_HCB:stageer = "Z";
E_HC5:coordinates = "XLONG XLAT" ;
float E_HC8(Time, emissions_zdim_stag, south_north, west_east) ;
```

```
E_HC8:FieldType = 104 ;
E_HC8:MemoryOrder = "XYZ" ;
E_HC8:description = "Emissions rate of HC8" ;
E_HCS:units = "mol km^- - 2 hr^- - 1" ;
E_HCS:stageer = "Z";
E_HC8:coordinates = "XLONG XLAT" ;
float E_HCHO(Time, emissions_zdim_stag, south_north, west_east) ;
E_HCHO:FieldType = 104 ;
E_HCHO:MemoryOrder = "XYZ" ;
E_HCHO:description = "Emissions rate of HCHO" ;
E_HCHO:units = "mol km^- - 2 hr^- - 1" ;
E_HCHO:stageer = "Z";
E_HCHO:coordinates = "XLONG XLAT" ;
float E_ISO(Time, emissions_zdim_stag, south_north, west_east) ;
E_ISO:FieldType = 104 ;
E_ISO:MemoryOrder = "XYZ" ;
E_ISO:description = "Emissions rate of ISOPRENE" ;
E_IISO:units = "mol km^-2 hr^-1" ;
E_ISO:stagger = "Z" ;
E_ISO:coordinates = "XLONG XLAT" ;
float E_KET(Time, emissions_zdim_stag, south_north, west_east) ;
E_KET:FieldType = 104 ;
E_KET:MemoryOrder = "XYZ" ;
E_KET:description = "Emissions rate of Acetone" ;
E_KET:units = "mol km^{\sim}-2 hr^{\sim}-1" ;
E_KET:stageer = "Z";
E_KET:coordinates = "XLONG XLAT" ;
float E_MACR(Time, emissions_zdim_stag, south_north, west_east) ;
E_MACR:FieldType = 104 ;
E_MACR:MemoryOrder = "XYZ" ;
E_MACR:description = "Emissions rate of Acrolein" ;
E_MACR:units = "mol km^- - 2 hr^- - 1" ;
E_MACR:stagger = "Z" ;
E_MACR:coordinates = "XLONG XLAT" ;
float E_MGLY(Time, emissions_zdim_stag, south_north, west_east) ;
E_MGLY:FieldType = 104 ;
E_MGLY:MemoryOrder = "XYZ" ;
E_MGLY:description = "Emissions rate of MGLY" ;
E_MGLY:units = "mol km^- - 2 hr^- - 1" ;
E_MGLY:stagger = "Z" ;
E_MGLY:coordinates = "XLONG XLAT" ;
float E_MVK(Time, emissions_zdim_stag, south_north, west_east) ;
E_MVK:FieldType = 104 ;
E_MVK:MemoryOrder = "XYZ" ;
E_MVK:description = "Emissions rate of Methyl Vinil Ket" ;
E_MVK:units = "mol km^{\sim}-2 hr^-1" ;
E_MVK:stagger = "Z" ;
E_MVK:coordinates = "XLONG XLAT" ;
```

```
float E_OL2(Time, emissions_zdim_stag, south_north, west_east) ;
E_0L2:FieldType = 104;E_OL2:MemoryOrder = "XYZ" ;
E_OL2:description = "Emissions rate of Alkenes" ;
E_0L2:units = "mol km^- - 2 hr^- - 1" ;
E_0L2:stageer = "Z";
E_OL2:coordinates = "XLONG XLAT" ;
float E_OLI(Time, emissions_zdim_stag, south_north, west_east) ;
E_OLI:FieldType = 104 ;
E_OLI:MemoryOrder = "XYZ" ;
E_OLI:description = "Emissions rate of alkenes" ;
E_0LI:units = "mol km^- - 2 hr^- - 1" ;
E_0LI:stageer = "Z";
E_OLI:coordinates = "XLONG XLAT" ;
float E_OLT(Time, emissions_zdim_stag, south_north, west_east) ;
E_OLT:FieldType = 104 ;
E_OLT:MemoryOrder = "XYZ" ;
E_OLT:description = "Emissions rate of Terminal Alkynes" ;
E_0LT:units = "mol km^- - 2 hr^- - 1" ;
E_0LT:stageer = "Z";
E_OLT:coordinates = "XLONG XLAT" ;
float E_ORA1(Time, emissions_zdim_stag, south_north, west_east) ;
E_ORA1:FieldType = 104 ;
E_ORA1:MemoryOrder = "XYZ" ;
E_ORA1:description = "Emissions rate of Formic Acid" ;
E_DRA1:units = "mol km^- - 2 hr^- - 1" ;
E_ORA1:stageer = "Z";
E_ORA1:coordinates = "XLONG XLAT" ;
float E_ORA2(Time, emissions_zdim_stag, south_north, west_east) ;
E_ORA2:FieldType = 104 ;
E_ORA2:MemoryOrder = "XYZ" ;
E_ORA2:description = "Emissions rate of Acetic Acid" ;
E_DRA2:units = "mol km^- - 2 hr^- - 1" ;
E_ORA2:stageger = "Z";
E_ORA2:coordinates = "XLONG XLAT" ;
float E_TOL(Time, emissions_zdim_stag, south_north, west_east) ;
E_TOL:FieldType = 104 ;
E_TOL:MemoryOrder = "XYZ" ;
E_TOL:description = "Emissions rate of TOLUENE" ;
E_TOL:units = "mol km^{\sim}-2 hr^{\sim}-1" ;
E_TOL:stageer = "Z";
E_TOL:coordinates = "XLONG XLAT" ;
float E_XYL(Time, emissions_zdim_stag, south_north, west_east) ;
E_XYL:FieldType = 104 ;
E_XYL:MemoryOrder = "XYZ" ;
E_XYL:description = "Emissions rate of XYLENE" ;
E_XYL:units = "mol km^- - 2 hr^- - 1" ;
E_XYL:stageger = "Z";
```

```
E_XYL:coordinates = "XLONG XLAT" ;
float E_CO2(Time, emissions_zdim_stag, south_north, west_east) ;
E_CO2:FieldType = 104 ;
E_CO2:MemoryOrder = "XYZ" ;
E_CO2:description = "Emissions rate of Carbon Dioxide" ;
E_C02:units = "mol km^- - 2 hr^- - 1" ;
E_CO2:stageer = "Z";
E_CO2:coordinates = "XLONG XLAT" ;
float E_PM_10(Time, emissions_zdim_stag, south_north, west_east) ;
E_PM_10:FieldType = 104 ;
E_PM_10:MemoryOrder = "XYZ" ;
E_PM_10:description = "EMISSIONS RATE OF PM_10" ;
E_PM_10:units = "ug m-2 s-1";
E_PM_10:stageer = "Z";
E_PM_10:coordinates = "XLONG XLAT" ;
float E_PM25(Time, emissions_zdim_stag, south_north, west_east) ;
E_PM25:FieldType = 104 ;
E_PM25:MemoryOrder = "XYZ" ;
E_PM25:description = "EMISSIONS RATE OF PM_25" ;
E_PM25:units = "ug m-2 s-1" ;
E_P M25:stageer = "Z";
E_PM25:coordinates = "XLONG XLAT" ;
float E_SO4I(Time, emissions_zdim_stag, south_north, west_east) ;
E_SO4I:FieldType = 104 ;
E_SO4I:MemoryOrder = "XYZ" ;
E_SO4I:description = "EMISSIONS RATE OF Sulfates" ;
E_SO4I:units = "ug m-2 s-1" ;
E_S04I:stageer = "Z";
E_SO4I:coordinates = "XLONG XLAT" ;
float E_NO3I(Time, emissions_zdim_stag, south_north, west_east) ;
E_NO3I:FieldType = 104 ;
E_NO3I:MemoryOrder = "XYZ" ;
E_NO3I:description = "EMISSIONS RATE OF Nitrates" ;
E_NO3I:units = "ug m-2 s-1";
E_N03I:stageer = "Z";
E_NO3I:coordinates = "XLONG XLAT" ;
float E_PM25I(Time, emissions_zdim_stag, south_north, west_east) ;
E_PM25I:FieldType = 104 ;
E_PM25I:MemoryOrder = "XYZ" ;
E_PM25I:description = "EMISSIONS RATE OF PM25I" ;
E_PM25I:units = "ug m-2 s-1";
E_P M25I:stageer = "Z";
E_PM25I:coordinates = "XLONG XLAT" ;
float E_ORGI(Time, emissions_zdim_stag, south_north, west_east) ;
E_ORGI:FieldType = 104 ;
E_ORGI:MemoryOrder = "XYZ" ;
E_ORGI:description = "EMISSIONS RATE OF Organic" ;
E_ORGI:units = "ug m-2 s-1";
```

```
E_ORGI:stagger = "Z" ;
E_ORGI:coordinates = "XLONG XLAT" ;
float E_ECI(Time, emissions_zdim_stag, south_north, west_east) ;
E_ECI:FieldType = 104 ;
E_ECI:MemoryOrder = "XYZ" ;
E_ECI:description = "EMISSIONS RATE OF Elemental Carbon" ;
E_{-}ECI:units = "ug m-2 s-1";
E\_ECI:stageer = "Z";
E_ECI:coordinates = "XLONG XLAT" ;
float E_SO4J(Time, emissions_zdim_stag, south_north, west_east) ;
E_SO4J:FieldType = 104 ;
E_SO4J:MemoryOrder = "XYZ" ;
E_SO4J:description = "EMISSIONS RATE OF SulfatesJ" ;
E_SO4J:units = "ug m-2 s-1";
E_S04J:stageer = "Z";
E_SO4J:coordinates = "XLONG XLAT" ;
float E_NO3J(Time, emissions_zdim_stag, south_north, west_east) ;
E_NO3J:FieldType = 104 ;
E_NO3J:MemoryOrder = "XYZ" ;
E_NO3J:description = "EMISSIONS RATE OF NitratesJ" ;
E_NO3J:units = "ug m-2 s-1" ;
E_N03J:stagger = "Z";
E_NO3J:coordinates = "XLONG XLAT" ;
float E_PM25J(Time, emissions_zdim_stag, south_north, west_east) ;
E_PM25J:FieldType = 104 ;
E_PM25J:MemoryOrder = "XYZ" ;
E_PM25J:description = "EMISSIONS RATE OF PM25J" ;
E_PM25J:units = "ug m-2 s-1";
E_P M25J:stageer = "Z";
E_PM25J:coordinates = "XLONG XLAT" ;
float E_ORGJ(Time, emissions_zdim_stag, south_north, west_east) ;
E_ORGJ:FieldType = 104 ;
E_ORGJ:MemoryOrder = "XYZ" ;
E_ORGJ:description = "EMISSIONS RATE OF Organic" ;
E_DRGJ:units = "ug m-2 s-1";
E_ORGJ:stagger = "Z" ;
E_ORGJ:coordinates = "XLONG XLAT" ;
float E_ECJ(Time, emissions_zdim_stag, south_north, west_east) ;
E_ECJ:FieldType = 104 ;
E_ECJ:MemoryOrder = "XYZ" ;
E_ECJ:description = "EMISSIONS RATE OF Elemental Carbon" ;
E_{\text{E}}CJ:units = "ug m-2 s-1";
E\_ECJ:stageer = "Z";
E_ECJ:coordinates = "XLONG XLAT" ;
// global attributes:
```

```
:TITLE = "EI 2014 emissions for Mexico Area" ;
:START_DATE = "2016-02-09_00:00:00" ;
```

```
:DAY = "TUE" ;
:SIMULATION_START_DATE = "2016-02-09_00:00:00" ;
:WEST-EAST_GRID_DIMENSION = 1059 ;
:SOUTH-NORTH_GRID_DIMENSION = 677 ;
:BOTTOM-TOP_GRID_DIMENSION = 1 ;
:DX = 3000.f ;
:DY = 3000.f ;
:CEN_LAT = 24.02021f ;
:CEN_LON = -102.066f ;
:TRUELAT1 = 17.5f ;
:TRUELAT2 = 29.5f ;
:MOAD_CEN_LAT = 24.02022f ;
:STAND_LON = -102.0364f ;
:POLE_LAT = 90.f ;
:POLE_LON = 0.f ;
:GRIDTYPE = "C" ;
:GMT = 12.f ;
:JULYR = 2016 ;
:JULDAY = 40 ;
:MAP_PROJ = 1 ;
:MMINLU = "USGS" ;
:MECHANISM = "RADM2" ;
:CREATION_DATE = "26-Feb-2020 14:08:33.098" ;
}
```
Se puede observar en el apartado dimensions que el archivo wrfchemin.nc contiene 12 registros para la dimensión Time que corresponen a las 12 horas de emisiones, y en el apartado *global attributes* que las datos corresponden al año juliano 2016 y al día juliano  $40$  (9 de febrero de 2016), así como la fecha y hora de creación del archivo: **26-Feb-2020** 14:08:33.098.

<span id="page-49-0"></span>

| Variable en archivo netCDF | Nombre del contaminante | Unidades                        |
|----------------------------|-------------------------|---------------------------------|
| 1 E <sub>-</sub> CO        | Carbon Monoxide         | mol $km^2/hr$                   |
| $2$ E_NH3 $\,$             | NH <sub>3</sub>         | mol $km^2/hr$                   |
| 3 ENO                      | N <sub>O</sub>          | mol $km^2/hr$                   |
| 4 E_NO2                    | NO2                     | mol $km^2/hr$                   |
| 5 E_SO2                    | SO <sub>2</sub>         | mol $km^2/hr$                   |
| 6 E_ALD                    | <b>ALDEHYDES</b>        | mol $km^2/hr$                   |
| 7 E <sub>-CH4</sub>        | <b>METHANE</b>          | mol $km^2/hr$                   |
| 8 E_CSL                    | <b>CRESOL</b>           | mol $km^2/hr$                   |
| 9EETH                      | Ethane                  | mol $km^2/hr$                   |
| $10$ E_GLY $\,$            | Glyoxal                 | mol $km^2/hr$                   |
| 11 E_HC3                   | HC3                     | mol $km^2/hr$                   |
| 12 E_HC5                   | HC5                     | mol $km^2/hr$                   |
| 13 E_HC8                   | HC8                     | mol $km^2/hr$                   |
| 14 E_HCHO                  | <b>HCHO</b>             | mol $km^2/hr$                   |
| 15 E_ISO                   | <b>ISOPRENE</b>         | mol $km^2/hr$                   |
| <b>16 E_KET</b>            | Acetone                 | mol $km^2/hr$                   |
| 17 E_MACR                  | Acrolein                | mol $km^2/hr$                   |
| 18 E_MGLY                  | <b>MGLY</b>             | mol $km^2/hr$                   |
| 19 E_MVK                   | Methyl Vinil Ket        | mol $km^2/hr$                   |
| 20 E_OL2                   | Alkenes                 | mol $km^2/hr$                   |
| 21 E_OLI                   | alkenes                 | mol $km^2/hr$                   |
| 22 E_OLT                   | Terminal Alkynes        | mol $km^2/hr$                   |
| 23 E_ORA1                  | Formic Acid             | mol $km^2/hr$                   |
| 24 E_ORA2                  | Acetic Acid             | mol $km^2/hr$                   |
| 25 E_TOL                   | <b>TOLUENE</b>          | mol $km^2/hr$                   |
| 26 E.XYL                   | <b>XYLENE</b>           | mol $km^2/hr$                   |
| 27 E_CO2                   | Carbon Dioxide          | mol $km^2/hr$                   |
| 28 E_PM_10                 | $PM_10$                 | $\frac{1}{2}$ m <sup>2</sup> /s |
| 29 E_PM25                  | $PM_25$                 | $\frac{1}{2}$ m <sup>2</sup> /s |
| 30 E_SO4I                  | Sulfates                | $\frac{1}{2}$ m <sup>2</sup> /s |
| 31 E_NO3I                  | Nitrates                | $\frac{1}{2}$ m <sup>2</sup> /s |
| 32 E_PM25I                 | PM <sub>25I</sub>       | $\log m^2/s$                    |
| 33 E_ORGI                  | Organic                 | $\frac{1}{2}$ m <sup>2</sup> /s |
| 34 E_ECI                   | Elemental Carbon        | $\frac{1}{2}$ m <sup>2</sup> /s |
| 35 E_SO4J                  | SulfatesJ               | $\frac{1}{2}$ m <sup>2</sup> /s |
| 36 E_NO3J                  | NitratesJ               | $\log m^2/s$                    |
| 37 E_PM25J                 | PM25J                   | $\frac{1}{2}$ m <sup>2</sup> /s |
| 38 E_ORGJ                  | Organic                 | $\frac{1}{2}$ m <sup>2</sup> /s |
| $39$ E_ECJ $\,$            | Elemental Carbon        | $\log m^2/s$                    |

Tabla A.1: El archivo contiene 39 variables asociadas a 39 elementos con mediciones cada hora por 12 horas.

### <span id="page-50-0"></span>Apéndice B

## Instalación del programa interpola

La instalación del programa interpola consiste en los siguientes pasos:

- 1. Instalar biblioteca HDF5
- 2. Instalar biblioteca netCDF-C con soporte del formato CDF-4 utilizando la biblioteca HDF5 compilada en el punto 1
- 3. Instalar biblioteca netCDF-Fortran para el uso de la biblioteca netcdf-c compilada en el punto2
- 4. Compilar el programa interpola para el uso de netCDF-Fortran compilada en el punto3

El programa interpola puede ser descargado del repositorio: [https://github.com/](https://github.com/JoseAgustin/interpola) [JoseAgustin/interpola](https://github.com/JoseAgustin/interpola)

Su instalación requiere de las bibliotecas  $\texttt{netcdf-c1}$  $\texttt{netcdf-c1}$  $\texttt{netcdf-c1}$  y  $\texttt{netcdf-fortran}^2,$  $\texttt{netcdf-fortran}^2,$  $\texttt{netcdf-fortran}^2,$  ambos configura-dos para el soporte del formato mejorado CDF-4 (HDF5)<sup>[3](#page-2-0)</sup>, siguiente paso es clonar el repositorio del programa interpola y ejecutar el script de configuración del código configureïndicando en la variable de entorno NETCDF\\_ROOT la ubicación de la biblioteca nefcdf-fortran.

```
$ git clone https://github.com/JoseAgustin/interpola.git
$ cd interpola/src
$ env NETCDF_ROOT=../netcdf ./configure
...
configure: ---------------------------------------------------------
configure: Configuration complete - interpola-3.2 (serial)
configure:
configure: Single precision: --with-r4=no
configure: Fortran compiler: FC=gfortran
configure: gfortran compiler: GFOR=
configure: Enable parallel version: --enable-parallel=no
configure: Fortran flags: FCFLAGS=-ffree-form -O2
configure: Fortran OPENMPI: OPENMP_FCFLAGS=
```
1 <https://github.com/Unidata/netcdf-c>

<sup>2</sup> <https://github.com/Unidata/netcdf-fortran>

<sup>3</sup> <https://github.com/HDFGroup/hdf5>

```
configure: Root directory of netcdf: NETCDF=../netcdf
configure: Compiler flags for netcdf: NC_INC=-I../netcdf/include
configure: Linker flags for netcdf: NC_LIB=-L../netcdf/lib \
-lnetcdff -lnetcdf -lhdf5_hl -lhdf5 -lcurl -lm
configure: Install prefix: --prefix=./src
configure: Executables install prefix: --exec_prefix=${prefix}
configure: Binary directory: --bindir=${exec_prefix}/bin
configure: -------------------------------
$ make
$ ls
autoconf/ config.status* interpola.exe* Makefile.am s_check.o
testsuite/ configure* Interpola.F90 Makefile.in vars_dat.mod
aclocal.m4 configure.ac Interpola.o mod_vars_dat.F90 wrfchemi_00z_d01
AUTHORS COPYING lee_emis.F90 mod_vars_dat.o wrfchemin.nc
autogen.sh* depcomp* lee_emis.o NEWS wrfchemin.nc4
calculos.F90 Doxyfile2 lee_malla.F90 README@ wrfinput
calculos.o indices.F90 lee_malla.o salidas.F90
ChangeLog indices.o LICENSE salidas.o
config.log INSTALL Makefile s_check.F90
```
Como resultado se obtiene el archivo ejecutable interpola.exe Las versiones de bibliotecas y compiladores utilizados son los siguientes:

- $\blacksquare$  hdf5-1.10.5
- $\blacksquare$  netcdf-c-4.7.1
- netcdf-fortran-4.4.5
- gcc version  $9.2.0$

### <span id="page-52-0"></span>Apéndice C

## Herramienta de perfilado Perf

Debido a que muchos eventos relacionados con la ejecución de un programa incluyen eventos que ocurren a nivel del kernel, es necesario ejecutar el programa perf como usuario root para tener los permisos y tener acceso a espacios de memoria en uso por el kernel linux.

En el siguiente listado se muestra la ejecución del programa interpola.exe bajo el control de perf como usuario no root:

```
$ perf record ./interpola.exe
WARNING: Kernel address maps (/proc/{kallsyms,modules}) are restricted,
check /proc/sys/kernel/kptr_restrict.
Samples in kernel functions may not be resolved if a suitable vmlinux
file is not found in the buildid cache or in the vmlinux path.
Samples in kernel modules won't be resolved at all.
If some relocation was applied (e.g. kexec) symbols may be misresolved
even with a suitable vmlinux or kallsyms file.
Cannot read kernel map
Couldn't record kernel reference relocation symbol
Symbol resolution may be skewed if relocation was used (e.g. kexec).
Check /proc/kallsyms permission or run as root.
READS_EMISION:: 41.4656982
READS_GRIDS:: 0.116981506
 CONVERSION:: 94.2296753
FILE_OUT:: 1.04383850
TOTAL:: seg 136.856186 (min 2.28093648 )
[ perf record: Woken up 83 times to write data ]
[ perf record: Captured and wrote 20.893 MB perf.data (547533 samples) ]
```
La herramienta perf genera por default el archivo **perf.data** con la información de los eventos registrados durante la ejecución del programa, en este caso perf capturo 547 533 eventos en el archivo perf.data de tamaño 20.893 MB.

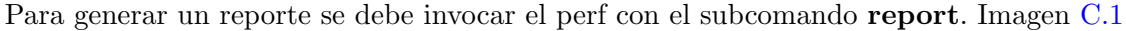

<span id="page-53-0"></span>

| Samples:  | 547K of event   | cycles', Event count | (approx.): 408517122643               |
|-----------|-----------------|----------------------|---------------------------------------|
| Overhead  | Command         | Shared Object        | Symbol                                |
| 69.67%    | interpola.exe   | interpola.exe        | [.] conversion_                       |
| 12.28%    | interpola.exe   | libnetcdf.so.15.1.0  | [.] swapn4b                           |
| 10.53%    | interpola.exe   | interpola.exe        | [.] reads_emision_                    |
| 1.30%     | interpola.exe   | [unknown]            | [k] 0xffffffff812b101d                |
| 0.68%     | interpola.exe   | liber2.12.so         | $[.]$ memcpy                          |
| 0.67%     | interpola.exe   | [unknown]            | [k] 0xffffffff812b0da7                |
| 0.18%     | interpola.exe   | interpola.exe        | [.] file_out_                         |
| 0.11%     | interpola.exe   | [unknown]            | [k] 0xffffffff8155cb22                |
| 0.11%     | interpola.exe   | [unknown]            | 0xffffffffa0af92e7<br>LK 1.           |
| 0.09%     | interpola.exe   | [unknown]            | [k] 0xffffffff812a9fcc                |
| 0.06%     | interpola.exe   | [unknown]            | [k] 0xffffffffa0affce3                |
| 0.06%     | interpola.exe   | [unknown]            | 0xffffffffa0afcad2<br>LK 1.           |
| 0.06%     | interpola.exe   | [unknown]            | 0xffffffffa0af0a7f<br>Ek 1.           |
| 0.05%     | interpola.exe   | [unknown]            | 0xffffffffa0afc704<br>[k]             |
| 0.04%     | interpola.exe   | [unknown]            | 0xfffffffff8114a493<br>[k]            |
| 0.04%     | interpola.exe   | [unknown]            | 0xffffffff810ab035<br>Tk 1            |
| 0.04%     | interpola.exe   | [unknown]            | 0xffffffff6114a404<br>LK <sub>1</sub> |
| 0.04%     | interpola.exe   | [unknown]            | [k] 0xffffffffa0ad2896                |
| 0.03%     | interpola.exe   | [unknown]            | 0xfffffffff811943a3<br>Ek 1.          |
| 0.03%     | interpola.exe   | [unknown]            | 0xffffffff812b8aef<br>[k]             |
| 0.03%     | interpola.exe   | [unknown]            | 0xffffffff6114353a<br>[k]             |
| 0.03%     | interpola.exe   | [unknown]            | 0xfffffffff81565180<br>[k]            |
| 0.03%     | interpola.exe   | [unknown]            | 0xffffffffa0ed120c<br>[k]             |
| Press '?' | for help on key | bindings             |                                       |

Figura C.1: perf report genera reporte de todos los eventos en espacio kernel y usuario registrados durante la ejecución del programa interporla

Debido a que perf se ejecuto como usuario no root no se tienen los permisos suficientes para tener acceso a los s´ımbolos del kernel y se reportan solo las direcciones en memoria. Podemos observar también que el  $69.67\%$  de los eventos fueron capturados durante la ejecución de la subrutina conversion , el 12.28 % durante la ejecución de la subrutina o función swapn4b, el  $10.53\%$  durante la ejecución de la subrutina reads emision.

Para indicar a perf que reporte solo eventos donde tuvo los permisos para consultar los nombres de las funciones, se debe invocar con la opción -U. Imagen [C.2](#page-54-0)

Para refinar aun más el reporte debemos solicitar a perf que solo muestre los eventos relacionados directamente con el las subrutinas del programa interpola o de las bibliotecas que fueron compiladas como dependencias, en este caso netcdf, netcdff y hdf5. En la imagen [C.3](#page-54-1) se puede observar el resultado del siguiente comando:

```
perf report -U --dsos interpola.exe,libnetcdf.so.15.1.0,\
libnetcdff.so.6.2.1,libhdf5.so.103.1.0
```
<span id="page-54-0"></span>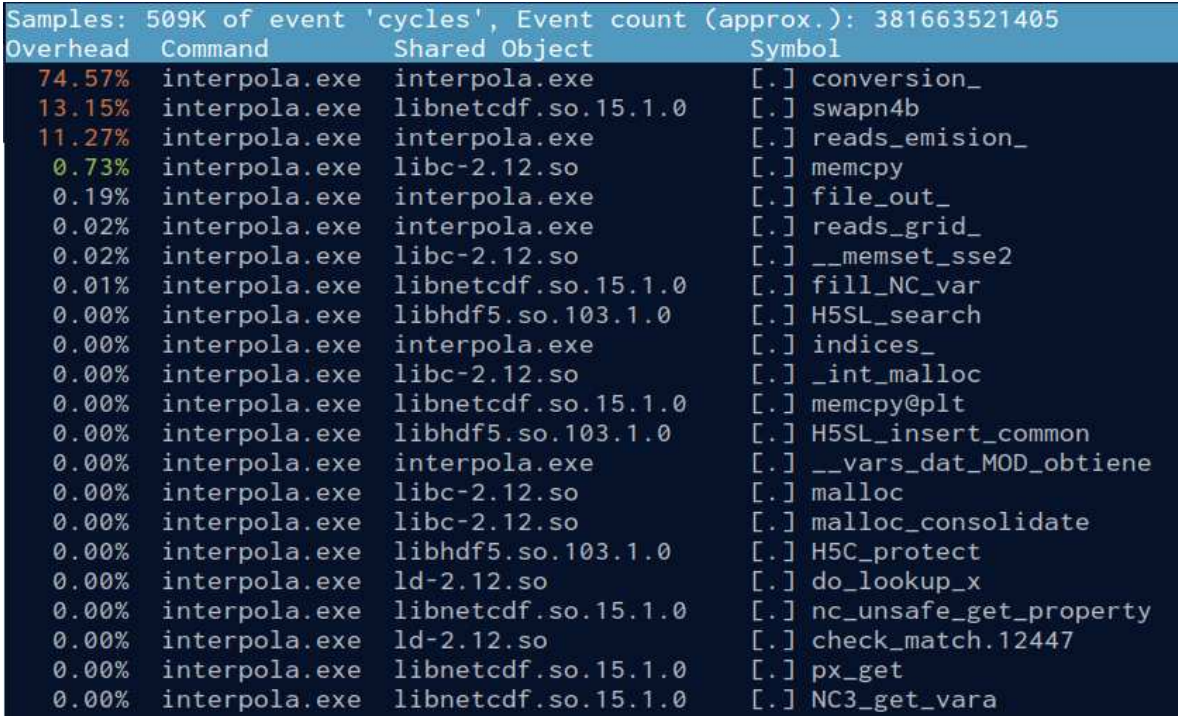

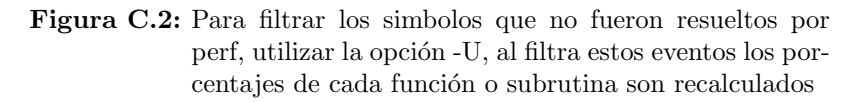

<span id="page-54-1"></span>

| Command | Shared Object                                                                                                    | Symbol                                                                                                    |
|---------|----------------------------------------------------------------------------------------------------|----------------------------------------------------------------------------------------------------|
|         |                                                                                                    | [.] conversion_                                                                                                    |
|         |                                                                                                    | $[.]$ swapn4b                                                                                                    |
|         | interpola.exe                                                                                                    | [.] reads_emision_                                                                                                    |
|         | interpola.exe                                                                                                    | $[.]$ file_out_                                                                                                    |
|         |                                                                                                    | $[.]$ reads_grid_                                                                                                    |
|         |                                                                                                    | $[.]$ fill_NC_var                                                                                                    |
|         |                                                                                                    | [.] H5SL_search                                                                                                    |
|         | interpola.exe                                                                                                    | $[.]$ indices_                                                                                                    |
|         |                                                                                                    | $[.]$ memcpy@plt                                                                                                    |
|         |                                                                                                    | [.] H5SL_insert_common                                                                                                    |
|         | interpola.exe                                                                                                    | $[.]$ $\_vars\_dat\_MOD\_obtiene$                                                                                                    |
|         |                                                                                                    | [.] H5C_protect                                                                                                    |
|         |                                                                                                    | [.] nc_unsafe_get_property                                                                                                    |
|         |                                                                                                    | $[.]$ $px$ get                                                                                                    |
|         |                                                                                                    | $[.]$ NC3_get_vara                                                                                                    |
|         | libnetcdff.so.6.2.1                                                                                                    | [.] __netcdf_MOD_nf90_put_var_4d_fourbytereal                                                                                                    |
|         |                                                                                                    | $[.]$ H5FL__reg_gc_list                                                                                                    |
|         | libhdf5.so.103.1.0                                                                                                    | [.] H5SL_remove                                                                                                    |
|         |                                                                                                    | $[.]$ NC3_inq_var                                                                                                    |
|         |                                                                                                    | [.] ncx_howmany                                                                                                    |
|         |                                                                                                    | $[.]$ H5S_copy                                                                                                    |
|         |                                                                                                    | $[.]$ H5SL_first                                                                                                    |
|         |                                                                                                    | [.] H5O_sdspace_shared_decode                                                                                                    |
|         | Overhead<br>74.57%<br>13.15%<br>11.27%<br>0.19%<br>0.02%<br>0.01%<br>0.00%<br>0.00%<br>0.00%<br>0.00%<br>0.00%<br>0.00%<br>0.00%<br>0.00%<br>0.00%<br>0.00%<br>0.00%<br>0.00%<br>0.00%<br>0.00%<br>0.00%<br>0.00%<br>0.00% | Samples: 509K of event 'cycles', Event count (approx.): 381663521405<br>interpola.exe interpola.exe<br>interpola.exe libnetcdf.so.15.1.0<br>interpola.exe<br>interpola.exe<br>interpola.exe<br>interpola.exe<br>libnetcdf.so.15.1.0<br>interpola.exe<br>interpola.exe<br>libhdf5.so.103.1.0<br>interpola.exe<br>interpola.exe libnetcdf.so.15.1.0<br>interpola.exe<br>libhdf5.so.103.1.0<br>interpola.exe<br>interpola.exe libhdf5.so.103.1.0<br>interpola.exe libnetcdf.so.15.1.0<br>interpola.exe libnetcdf.so.15.1.0<br>interpola.exe libnetcdf.so.15.1.0<br>interpola.exe<br>interpola.exe libhdf5.so.103.1.0<br>interpola.exe<br>interpola.exe libnetcdf.so.15.1.0<br>interpola.exe libnetcdf.so.15.1.0<br>interpola.exe libhdf5.so.103.1.0<br>interpola.exe libhdf5.so.103.1.0<br>interpola.exe libhdf5.so.103.1.0 |

Figura C.3: Se pueden filtrar solo los eventos ocurridos en la ejecución de funciones o subrutinas de archivos objeto que especifiquemos.

## **Bibliografía**

- <span id="page-56-7"></span>[1] D. B. Chirila and G. Lohmann. Introduction to Modern Fortran for the Earth System Sciences. Springer Berlin Heidelberg, 2015.
- <span id="page-56-4"></span>[2] R. Fischer, S. Nowicki, M. Kelley, and G. A. Schmidt. A system of conservative regridding for ice–atmosphere coupling in a General Circulation Model (Gcm). Geoscientific Model Development, 7(3):883–907, May 2014.
- <span id="page-56-8"></span>[3] M. Fowler and K. Beck. Refactoring improving the design of existing code. 2019.
- <span id="page-56-6"></span>[4] J. García-Reynoso, B. E. Mar-Morales, and R.-S. L.G. Modelo de distribución espacial, temporal y de especiación del inventario de emisiones de méxico (año base 2008) para su uso en modelización de calidad del aire (diete). Revista Internacional de Contaminación Ambiental, 34(4):635–649, Nov 2018.
- <span id="page-56-1"></span>[5] G. A. Grell, S. E. Peckham, R. Schmitz, S. A. McKeen, G. Frost, W. C. Skamarock, and B. Eder. Fully coupled "online" chemistry within the wrf model. Atmospheric Environment, 39(37):6957–6975, Dec 2005.
- <span id="page-56-10"></span>[6] G. Hager and G. Wellein. Introduction to high performance computing for scientists and engineers. Chapman Hall/CRC computational science series; 7. CRC Press, 2011.
- <span id="page-56-9"></span>[7] A. H. Karp and H. P. Flatt. Measuring parallel processor performance. Communications of the ACM (Association of Computing Machinery); (USA), 335(0), 5 1990.
- <span id="page-56-3"></span>[8] E. Pärt-Enander and B. Sjögreen. Conservative and non-conservative interpolation between overlapping grids for finite volume solutions of hyperbolic problems. Computers Fluids, 23(3):551–574, 1994.
- <span id="page-56-2"></span>[9] R. Rew and G. Davis. Netcdf: an interface for scientific data access. IEEE Computer Graphics and Applications, 10(4):76–82, Jul 1990.
- <span id="page-56-5"></span>[10] S. Roland. Practical Meteorology: An Algebra-based Survey of Atmospheric Science. Dept. of Earth, Ocean Atmospheric Sciences University of British Columbia, 2017.
- <span id="page-56-0"></span>[11] J. H. Seinfeld and S. N. Pandis. Atmospheric chemistry and physics: from air pollution to climate change. Wiley, 1998.